# **Reference and Support [EN]**

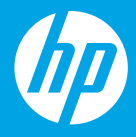

HP DeskJet Plus Ink Advantage 6400 All-in-One series

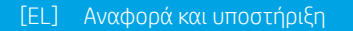

- [PL] Informacje i pomoc techniczna
- [TR] Referans ve Destek
- [CS] Reference a podpora
- [SK] Referencie a podpora
- [HU] Referencia és támogatás
- [BG] Справка и поддръжка
- [HR] Reference i podrška
- [RO] Referinţe şi asistenţă
- [SL] Referenca in podpora
- [SR] Reference i podrška
- [RU] Справка и поддержка
- [UK] Довідка й технічна підтримка
- [KK] Анықтама және қолдау көрсету қызметі
- [FR] Référence et assistance
- [PT] Referência e suporte

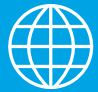

# **Printer Features**

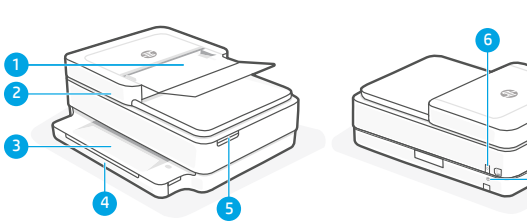

- 1 Automatic document feeder
- 2 Scanner
- **3** Output tray
- 4 Input tray
- 5 Access ink cartridges
- **6** Power button
- 7 Wi-Fi Reset button

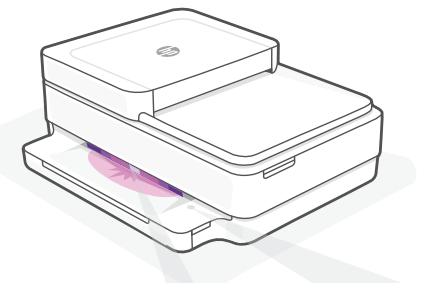

# **Status lights**

#### **Pulsing purple**

Printer is in wireless setup mode.

## **Pulsing blue**

Connecting to network

#### **Solid light blue**

Connected/ready for use

### **Solid amber**

Problem. Check the HP Smart app for troubleshooting information.

#### **Pulsing green**

Updating or busy

# **Control panel**

7

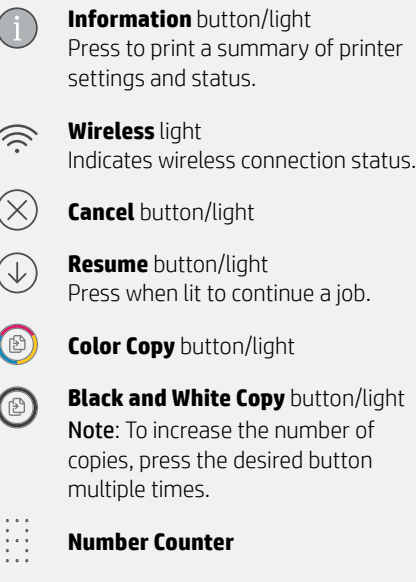

#### **Error Code**

F

Consult online user guide.

For more information on lights and errors, visit **[hp.com/support](https://www.hp.com/support)**

# **Help and tips for Wi-Fi and connectivity**

If the software is unable to find your printer during setup, check the following conditions to resolve the issue.

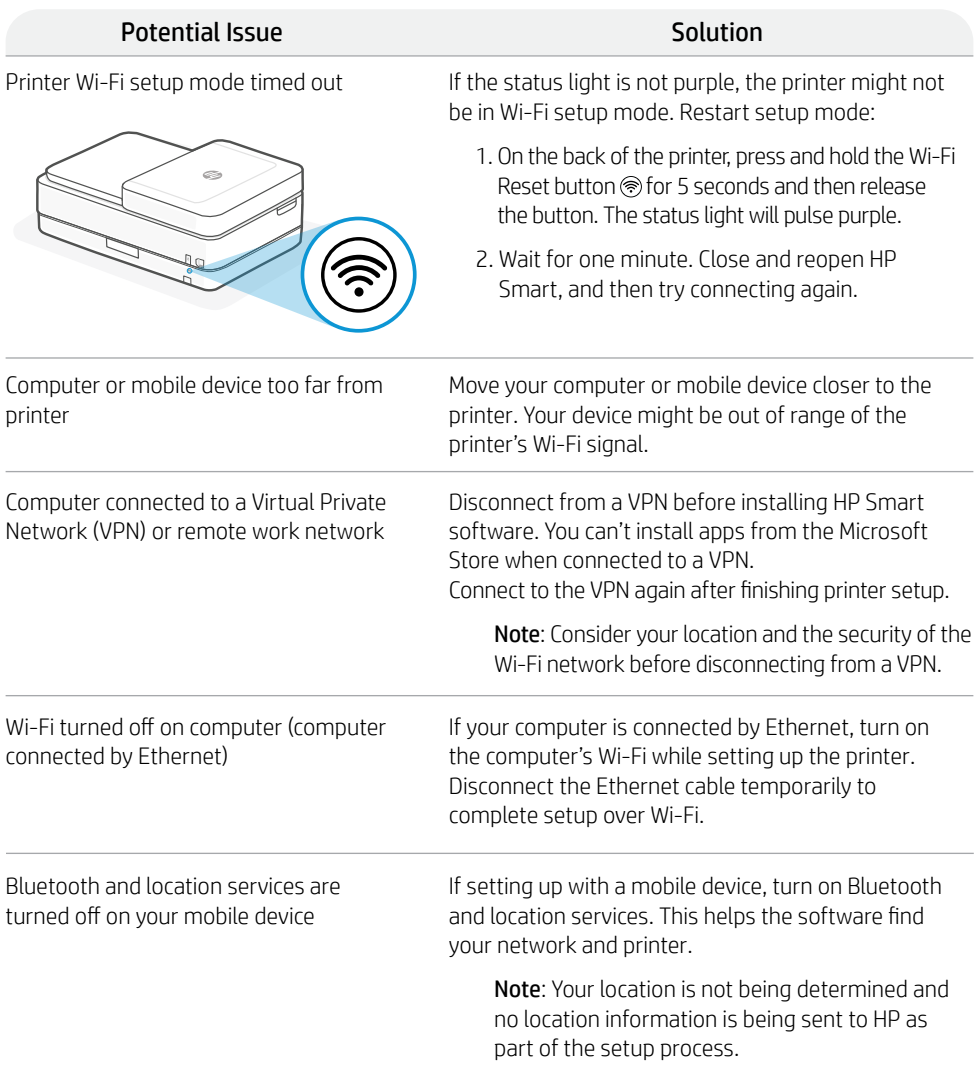

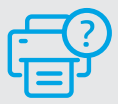

## **Help and Support**

For printer information, troubleshooting, and videos, visit the printer support website.

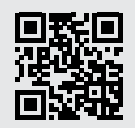

# **Χαρακτηριστικά εκτυπωτή**

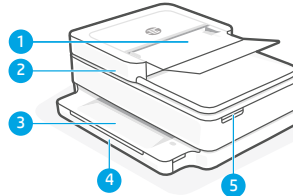

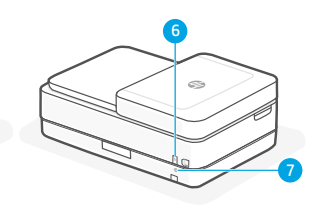

- 1 Αυτόματος τροφοδότης εγγράφων
- 2 Σαρωτής
- 3 Δίσκος εξόδου
- 4 Δίσκος εισόδου
- 5 Πρόσβαση στα δοχεία μελάνης
- 6 Κουμπί λειτουργίας
- 7 Κουμπί επαναφοράς Wi-Fi

# **Πίνακας ελέγχου**

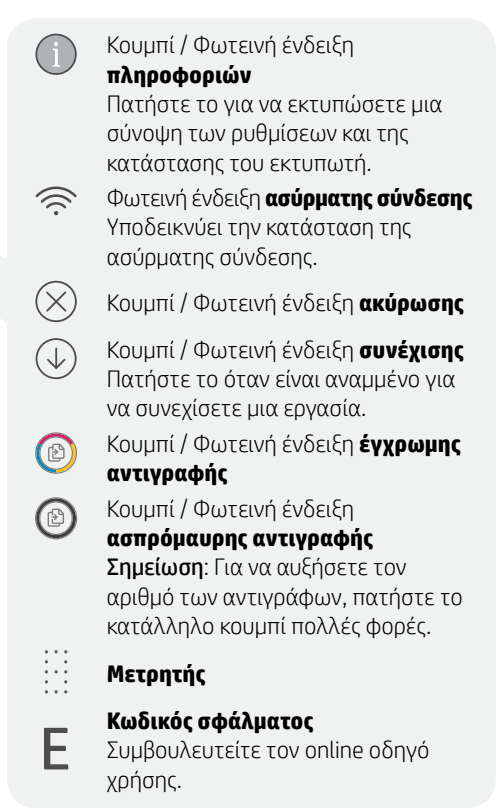

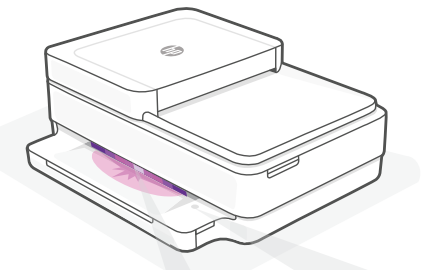

## **Φωτεινές ενδείξεις κατάστασης**

#### **Παλμικό μοβ**

Ο εκτυπωτής βρίσκεται σε λειτουργία ρύθμισης της ασύρματης σύνδεσης.

#### **Παλμικό μπλε**

Γίνεται σύνδεση στο δίκτυο.

## **Σταθερό ανοιχτό μπλε**

Ο εκτυπωτής είναι συνδεδεμένος / έτοιμος για χρήση.

## **Σταθερό πορτοκαλί**

Πρόβλημα. Για πληροφορίες σχετικά με την αντιμετώπιση προβλημάτων, ανατρέξτε στην εφαρμογή HP Smart.

## **Παλμικό πράσινο**

Γίνεται ενημέρωση ή ο εκτυπωτής είναι απασχολημένος.

Για περισσότερες πληροφορίες σχετικά με τις φωτεινές ενδείξεις και τα σφάλματα, επισκεφτείτε το **[hp.com/support](https://www.hp.com/support)**

# **Βοήθεια και συμβουλές για το Wi-Fi και τη συνδεσιμότητα**

Εάν το λογισμικό δεν έχει δυνατότητα εντοπισμού του εκτυπωτή σας κατά τη ρύθμιση, ελέγξτε τις παρακάτω συνθήκες για να επιλύσετε το πρόβλημα.

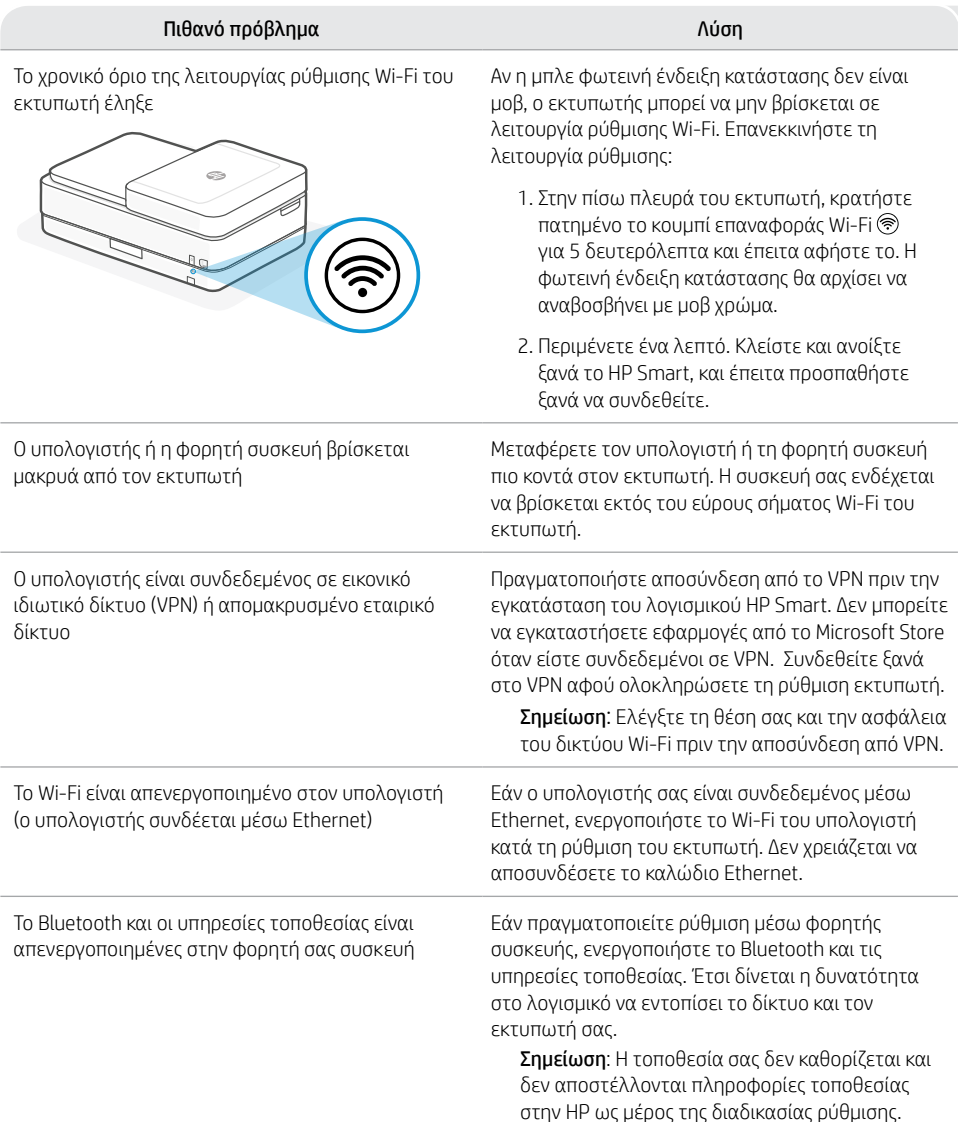

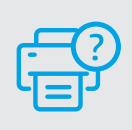

## **Βοήθεια και υποστήριξη**

Για πληροφορίες εκτυπωτή, αντιμετώπιση προβλημάτων και βίντεο, επισκεφτείτε την τοποθεσία υποστήριξης του εκτυπωτή στο web.

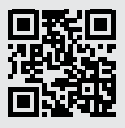

## **Funkcje drukarki**

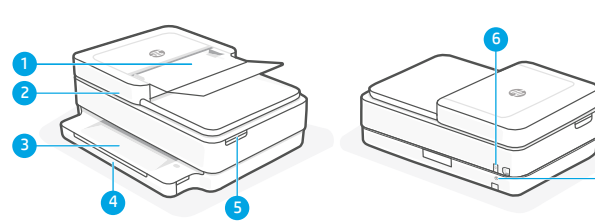

- 1 Automatyczny podajnik dokumentów
- 2 Skaner
- 3 Zasobnik wyjściowy
- 4 Podajnik wejściowy
- 5 Dostęp do wkładów atramentowych
- 6 Przycisk zasilania
- 7 Przycisk resetowania sieci Wi-Fi

# **Panel sterowania**

7

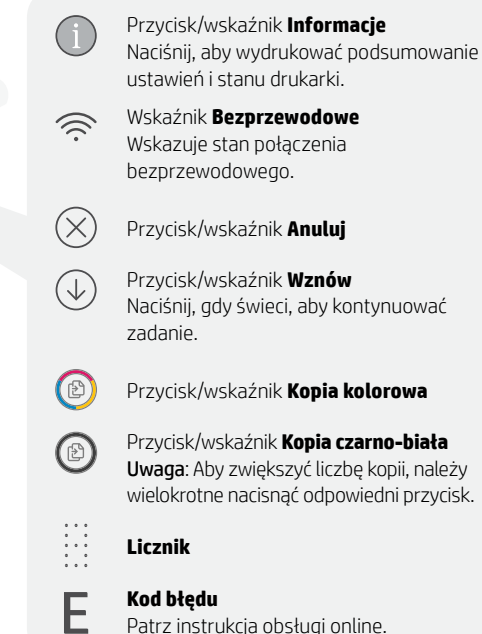

# **Wskaźniki stanu**

#### **Miga na fioletowo**

Drukarka działa w trybie konfiguracji sieci bezprzewodowej.

#### **Miga na niebiesko**

Trwa łączenie z siecią.

#### **Świeci na jasnoniebiesko**

Drukarka połączona / gotowa do użytku.

#### **Świeci na pomarańczowo**

Problem. Sprawdź aplikację HP Smart, aby uzyskać informacje o rozwiązywaniu problemów.

#### **Miga na zielono**

Trwa aktualizacja lub drukarka zajęta.

#### Aby uzyskać więcej informacji na temat wskaźników i błędów, odwiedź stronę **[hp.com/support](https://www.hp.com/support)**

# **Pomoc i wskazówki dotyczące sieci Wi-Fi i łączności**

Jeżeli oprogramowanie nie może znaleźć drukarki podczas konfiguracji, sprawdź następujące elementy, aby rozwiązać problem.

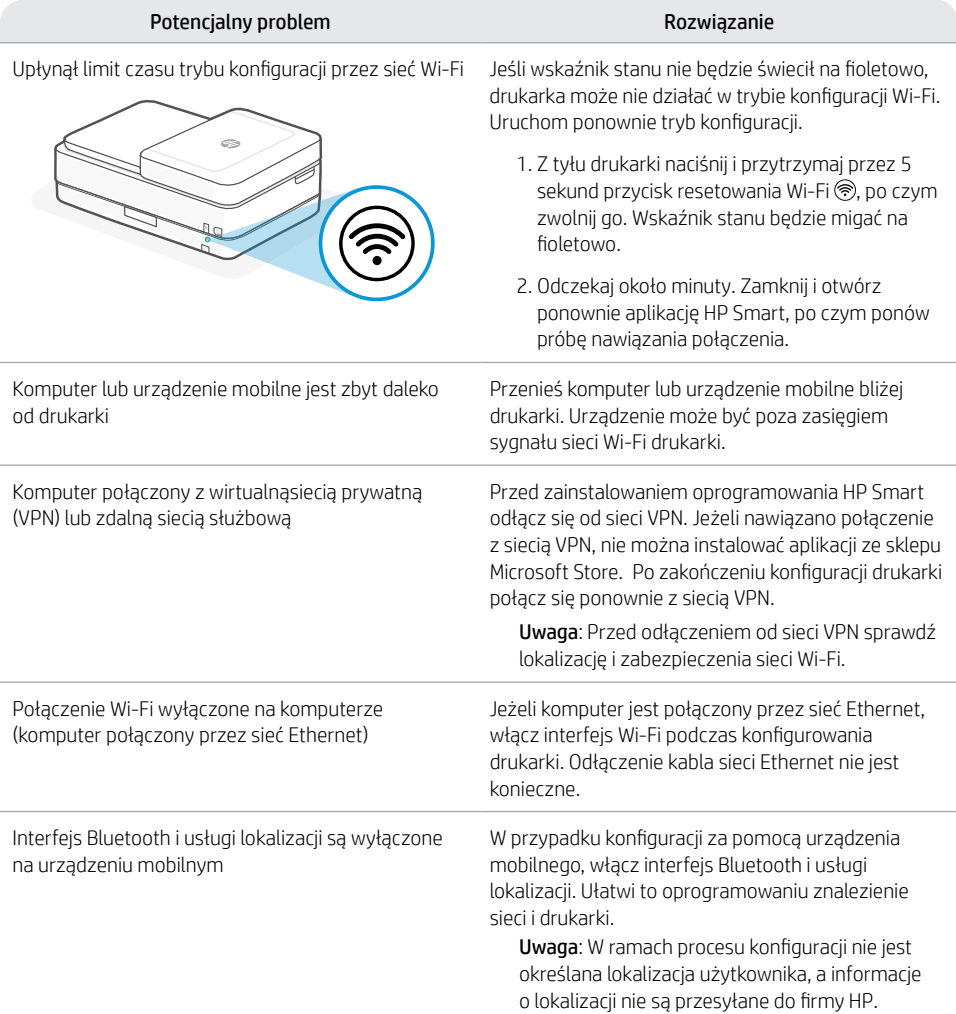

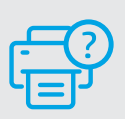

# **Pomoc i obsługa techniczna**

Informacje o drukarce, procedury rozwiązywania problemów i nagrania wideo można znaleźć na stronie wsparcia drukarki.

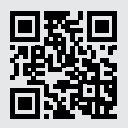

**[hp.com/support](https://www.hp.com/support)**

Informacje zawarte w niniejszym dokumencie mogą ulec zmianie bez powiadomienia.

# **Yazıcı Özellikleri**

1

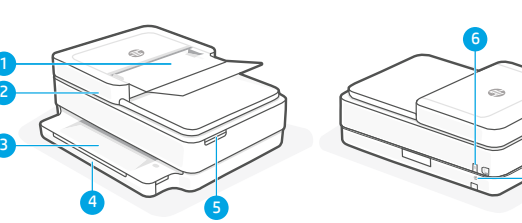

- 1 Otomatik belge besleyici
- 2 Tarayıcı
- 3 Çıktı tepsisi
- 4 Giriş tepsisi
- 5 Mürekkep kartuşlarına erişim
- 6 Güç düğmesi
- 7 Wi-Fi Sıfırlama düğmesi

# **Kontrol paneli**

7

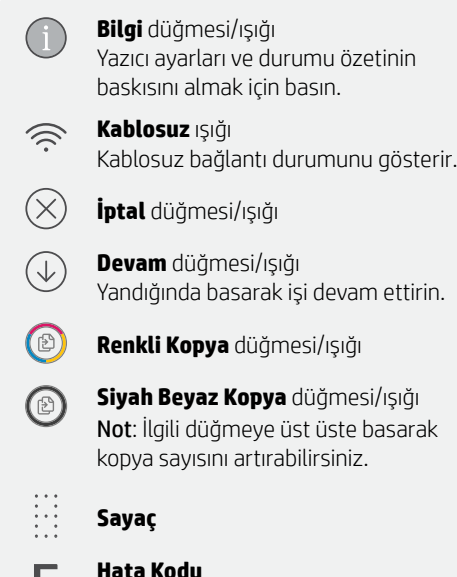

**Hata Kodu** 

Þ.

Çevrimiçi kullanım kılavuzuna bakın.

i.

# **Durum ışıkları**

#### **Yanıp sönen mor**

Yazıcı kablosuz kurulum modundadır.

# **Yanıp sönen mavi**

Ağa bağlanılıyor

## **Sürekli açık mavi**

Bağlı/kullanıma hazır

## **Sürekli sarı renk**

Sorun. Sorun giderme bilgileri için HP Smart uygulamasını kontrol edin.

#### **Yanıp sönen yeşil**

Güncelleniyor veya meşgul

# **Wi-Fi ve bağlantı için yardım ve ipuçları**

Yazılım, kurulum esnasında yazıcınızı bulamıyorsa sorunu çözmek için aşağıdaki durumları kontrol edin.

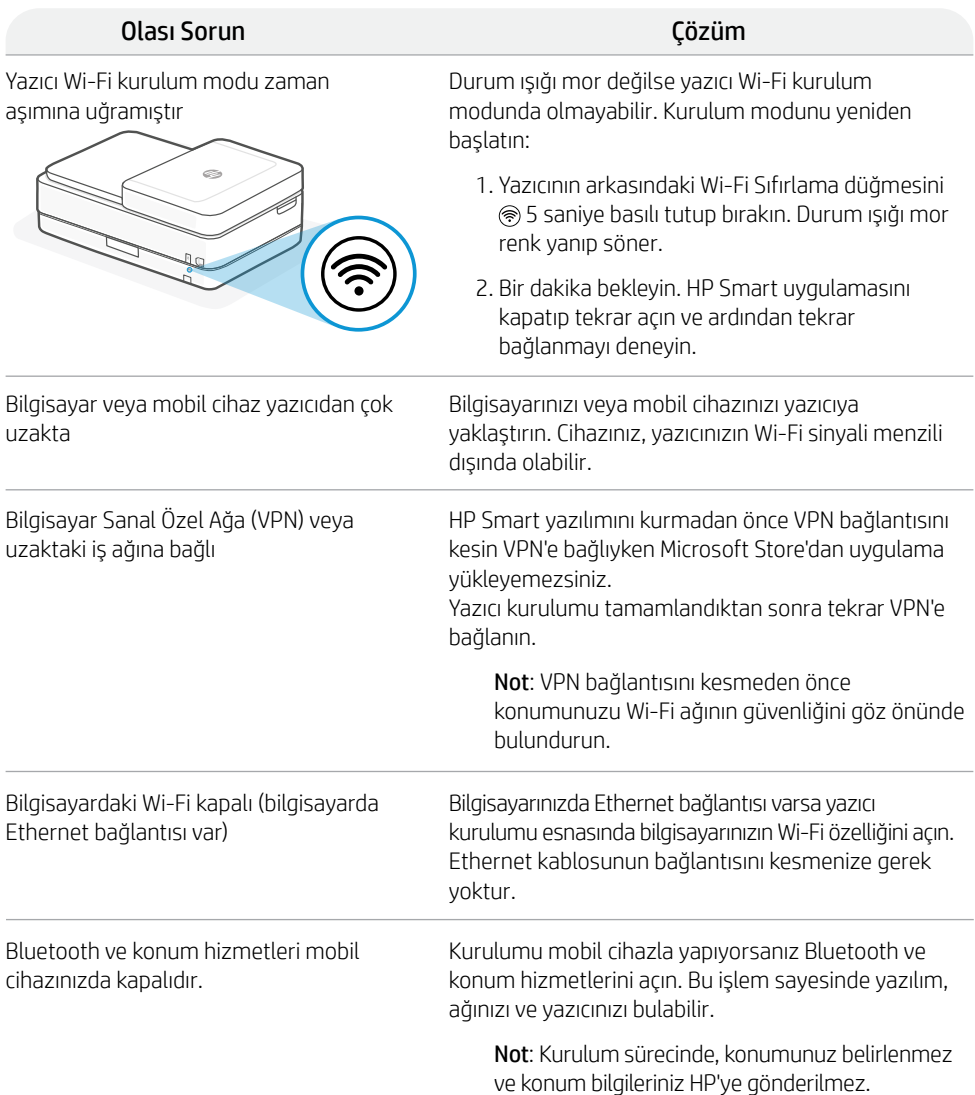

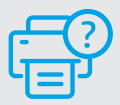

## **Yardım ve Destek**

Yazıcı bilgileri, hata giderme ve videolar için yazıcı destek web sitesini ziyaret edin.

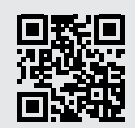

## **Popis tiskárny**

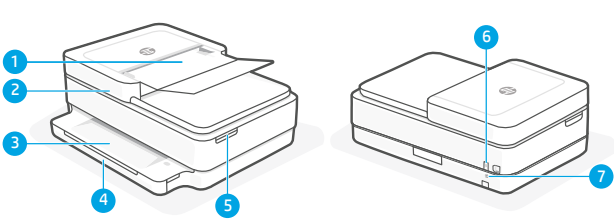

- 1 Automatický podavač dokumentů
- 2 Skener
- 3 Výstupní zásobník
- 4 Vstupní zásobník
- 5 Přístup k inkoustovým kazetám
- 6 Tlačítko zapnutí/vypnutí
- 7 Tlačítko resetování Wi-Fi

# $\sim$

## **Kontrolky stavu**

## **Pulsující fialová**

Tiskárna je v režimu nastavení bezdrátového připojení.

## **Pulsující modrá**

Připojování k síti.

## **Svítící světle modrá**

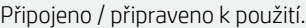

## **Svítící oranžová**

Problém. V aplikaci HP Smart si přečtěte, jak odstranit problémy.

## **Pulsující zelená**

Probíhá aktualizace nebo tiskárna je zaneprázdněna.

# **Ovládací panel**

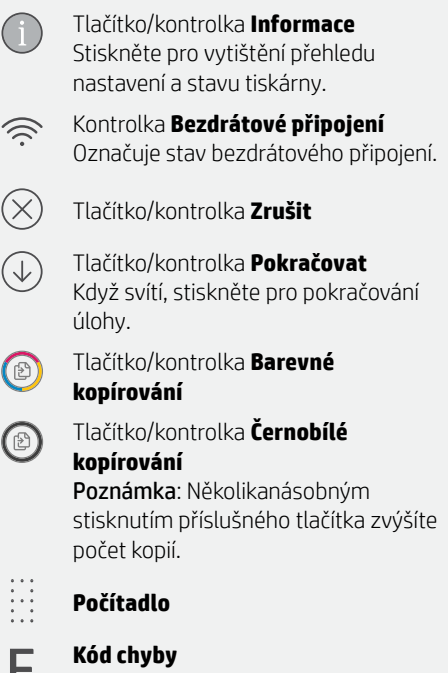

Viz online uživatelská příručka.

# **Nápověda a tipy pro Wi-Fi a možnosti připojení**

Pokud software nemůže najít vaši tiskárnu v průběhu nastavování, zkontrolujte následující možnosti, které mohou přispět k vyřešení problému.

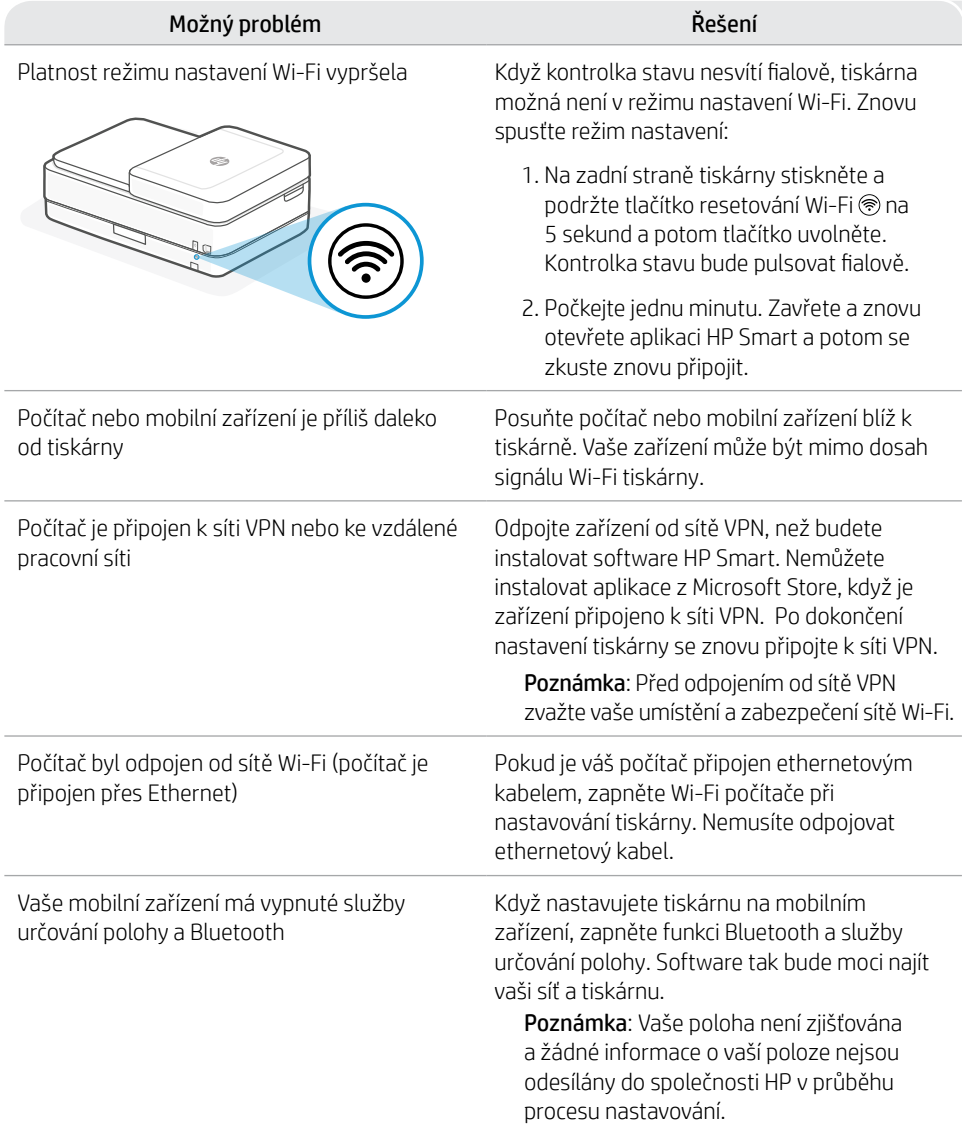

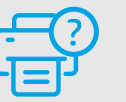

## **Nápověda a podpora**

Informace o tiskárně, řešení problémů a videa naleznete na stránce podpory tiskárny.

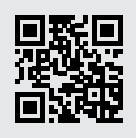

**[hp.com/support](https://www.hp.com/support)**

Informace obsažené v tomto dokumentu se mohou změnit bez předchozího upozornění.

## **Funkcie tlačiarne**

2 3

1

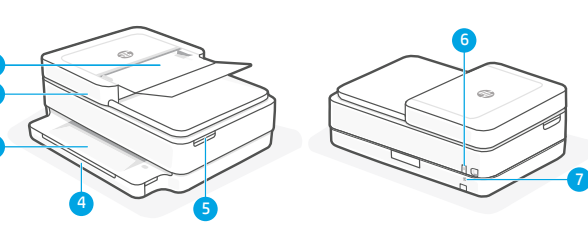

- 1 Automatický podávač dokumentov
- 2 Skener
- 3 Výstupný zásobník
- 4 Vstupný zásobník
- 5 Prístup k atramentovým kazetám
- 6 Vypínač
- 7 Tlačidlo resetovania Wi-Fi

# **Ovládací panel**

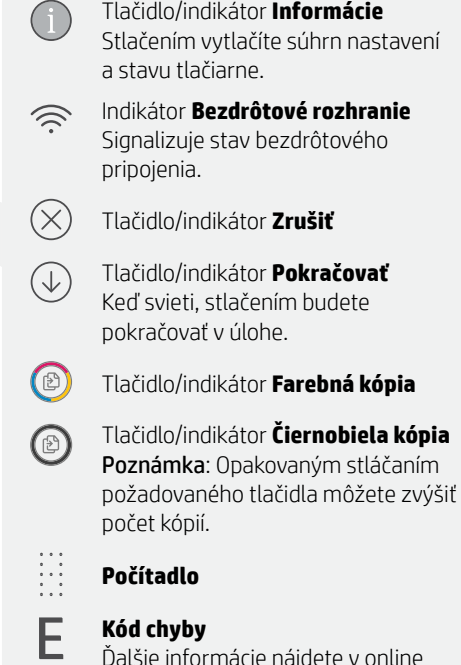

Ďalšie informácie nájdete v online používateľskej príručke.

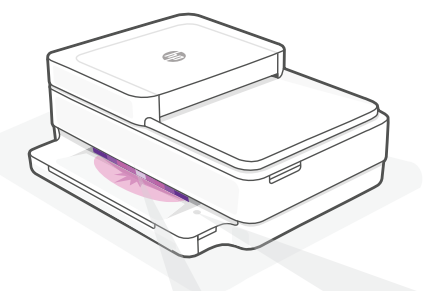

# **Indikátory stavu**

#### **Pulzujúca purpurová**

Tlačiareň je v režime nastavovania bezdrôtovej siete.

## **Pulzujúca modrá**

Pripájanie k sieti.

## **Indikátor svietiaci namodro**

Pripojené/pripravené na používanie.

## **Svieti naoranžovo**

Problém. Informácie o možnostiach riešenia problémov nájdete v aplikácii HP Smart.

## **Pulzujúca zelená**

Aktualizuje sa alebo zaneprázdnené.

Ďalšie informácie o chybách a indikátoroch nájdete na stránke **[hp.com/support](https://www.hp.com/support)**

# **Pomocník a tipy pre Wi-Fi a pripojenie**

Ak softvér počas nastavovania nedokáže nájsť tlačiareň, vyriešte problém kontrolou nasledujúcich podmienok.

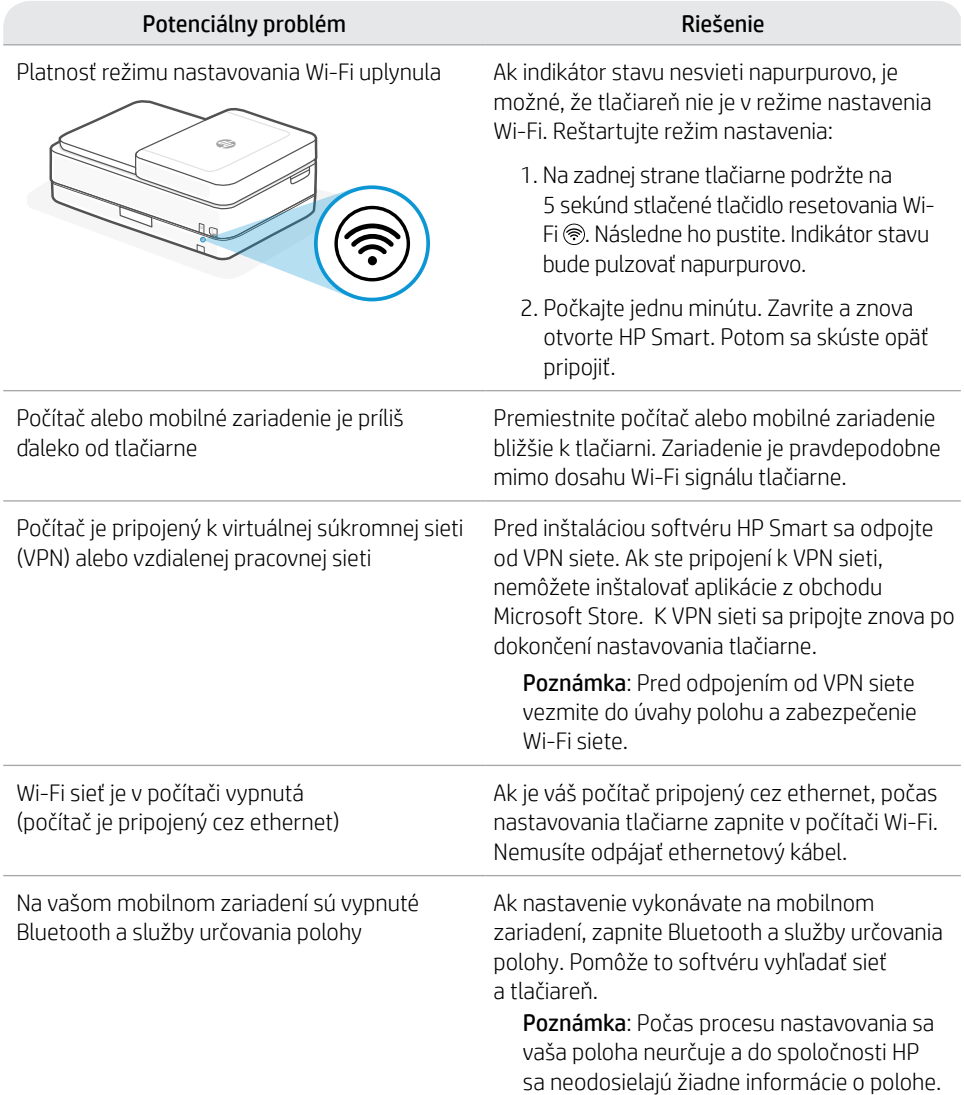

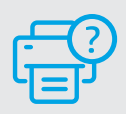

## **Pomocník a podpora**

Ďalšie informácie o tlačiarni, o riešení problémov, ako aj videá nájdete na webovej stránke podpory tlačiarne.

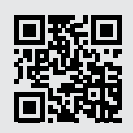

## **Nyomtatófunkciók**

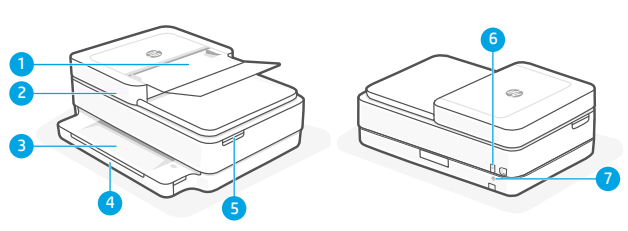

- 1 Automatikus lapadagoló
- 2 Lapolvasó
- 3 Kimeneti tálca
- 4 Adagolótálca
- 5 Tintapatrontartó fedele
- 6 Tápkapcsoló gomb
- 7 Wi-Fi alaphelyzetbe állítása gomb

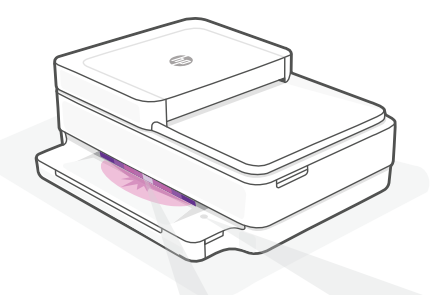

# **Állapotjelző fények**

#### **Pulzáló lila**

A nyomtató vezeték nélküli beállítási módban van.

#### **Pulzáló kék**

Csatlakozás a hálózathoz

#### **Folyamatos világoskék**

Csatlakoztatva/használatra kész

#### **Folyamatos borostyánsárga**

Probléma. A hibaelhárítással kapcsolatos információkat a HP Smart alkalmazásban találja.

#### **Pulzáló zöld**

Frissít vagy elfoglalt

# **Kezelőpanel**

×

 $\textcircled{\scriptsize{2}}$ 

F

- **Információ** gomb/jelzőfény Nyomja meg a nyomtató beállításairól és állapotáról készült összegzés kinyomtatásához. **Vezeték nélküli kapcsolat**  $\widehat{\gg}$ jelzőfénye A vezeték nélküli kapcsolat állapotát jelzi. **Mégse** gomb/jelzőfény **Folytatás** gomb/jelzőfény
	- Ha világít, nyomja meg a folytatáshoz.
	- **Színes másolás** gomb/jelzőfény
	- **Fekete-fehér másolás** gomb/jelzőfény Megjegyzés: A példányszám növeléséhez nyomja meg többször a gombot.
	- **Számláló**

#### **Hibakód**

Tekintse meg az internetes felhasználói útmutatót.

A jelzőfényekkel és hibákkal kapcsolatos további információkért látogasson el a következő webhelyre: **[hp.com/support](https://www.hp.com/support)**

# **Súgó és tippek a Wi-Fi-kapcsolattal és a csatlakoztatási lehetőségekkel kapcsolatban**

Ha a szoftver nem találja a nyomtatót a beállítás alatt, a probléma megoldásához ellenőrizze a következő feltételeket.

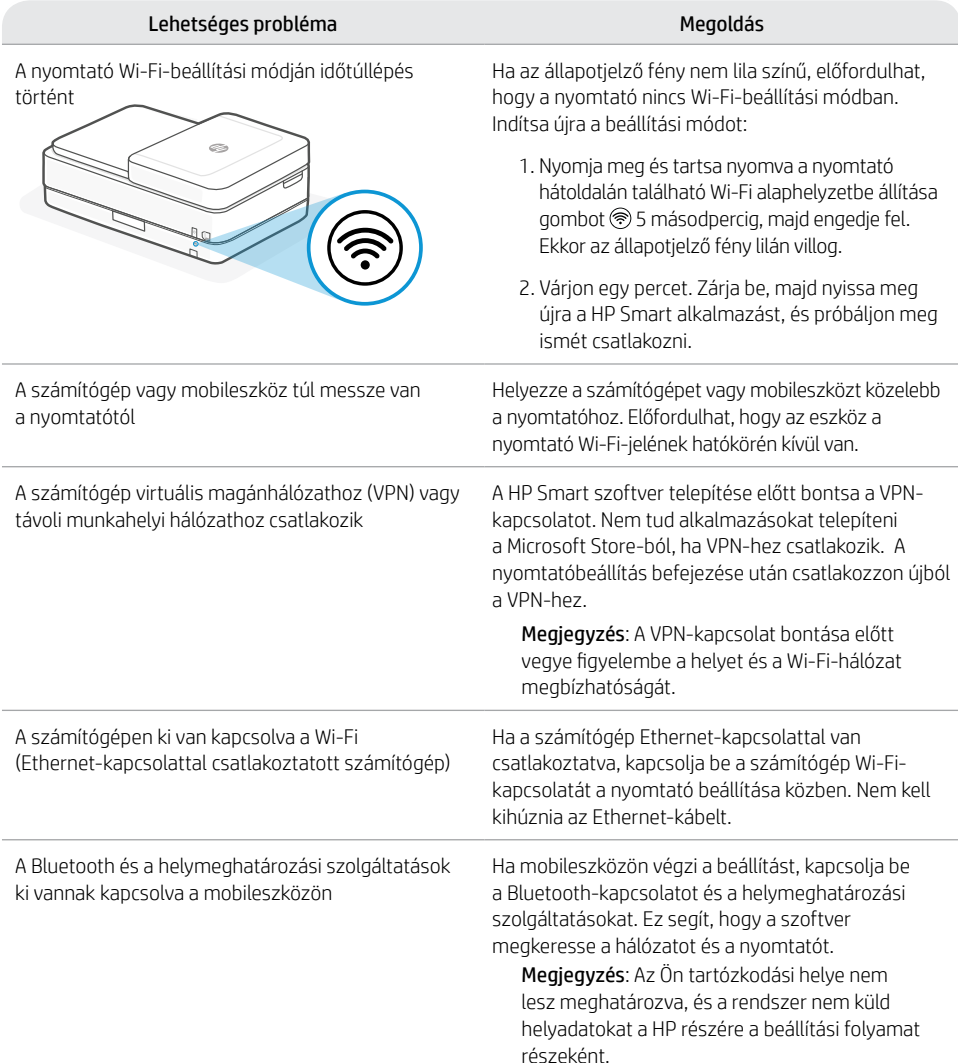

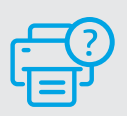

# **Súgó és támogatás**

A nyomtató adataiért, hibaelhárítási információkért és tájékoztató videókért látogasson el a nyomtató támogatási webhelyére.

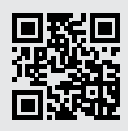

## **Функции на принтера**

2 3

1

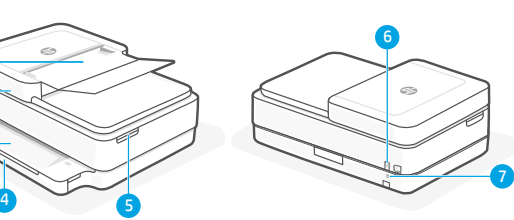

- 1 Автоматично подаващо документи устройство
- 2 Скенер
- 3 Изходна тава
- 4 Входна тава
- 5 Достъп до касетите с мастило
- 6 Бутон за захранване
- 7 Бутон за рестартиране на Wi-Fi

# **Контролен панел**

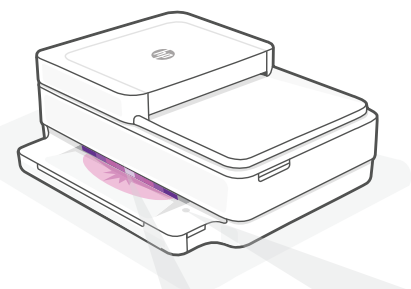

## **Индикатори за състояние**

#### **Пулсиращо лилаво**

Принтерът е в режим за безжична настройка.

#### **Пулсиращо синьо**

Свързване към мрежа

#### **Непрекъснато светлосиньо**

Свързаност/готовност за използване

#### **Непрекъснато кехлибарено**

Проблем. Вижте приложението HP Smart за информация за отстраняване на неизправности.

#### **Пулсиращо зелено**

Актуализира се или е заето

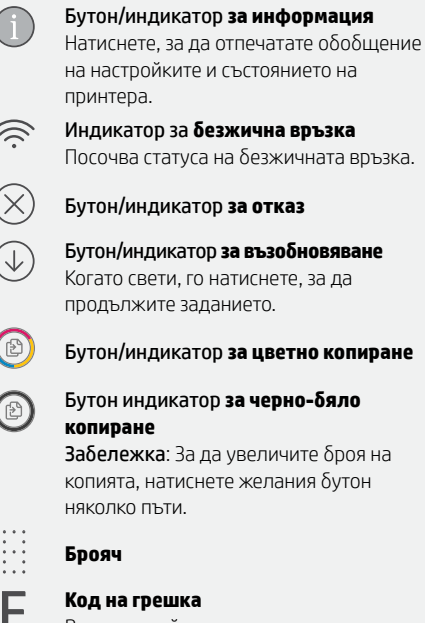

Вижте онлайн ръководството за потребителя.

## **Помощ и съвети за Wi-Fi връзка и свързаност**

Ако софтуерът не може да открие принтера по време на конфигурацията, проверете следните състояния, за да решите проблема.

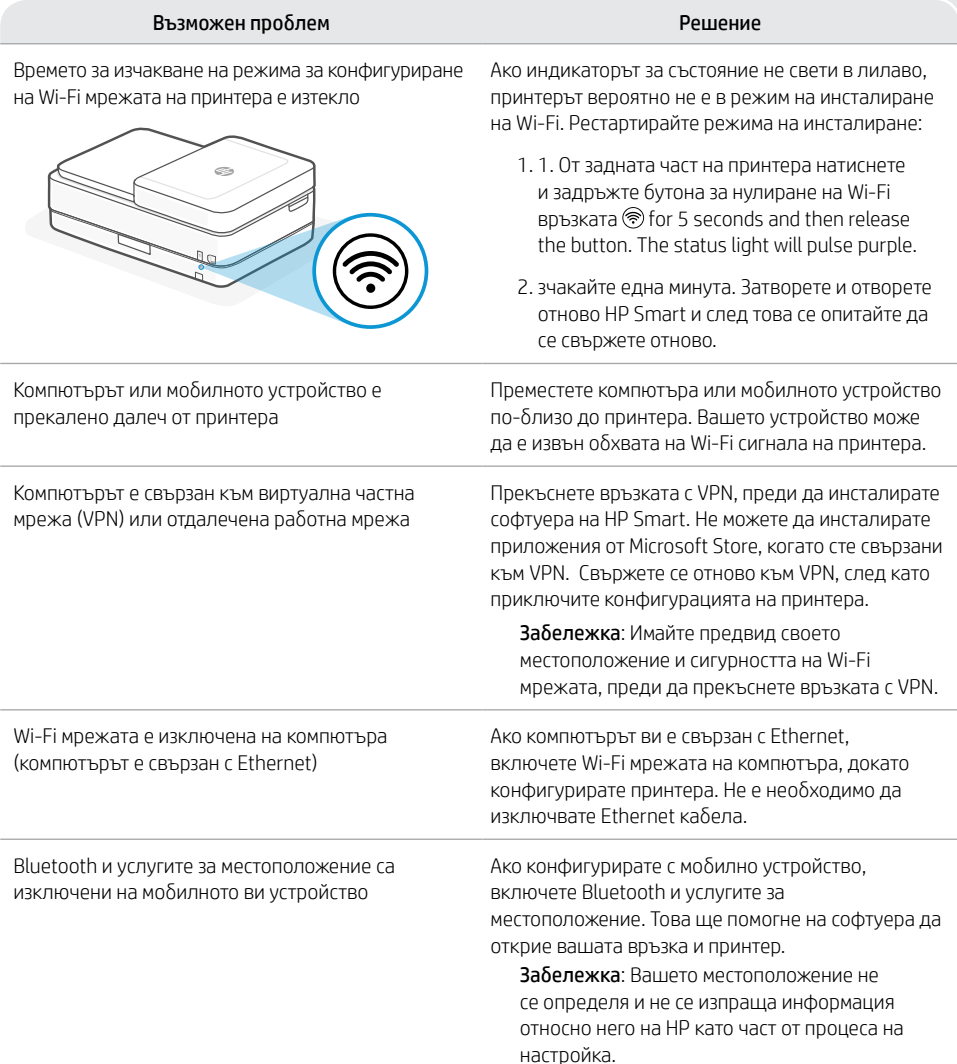

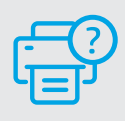

## **Помощ и поддръжка**

За информация относно принтера, отстраняване на неизправности и видеоклипове посетете сайта за поддръжка на продукта.

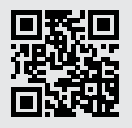

# **Značajke pisača**

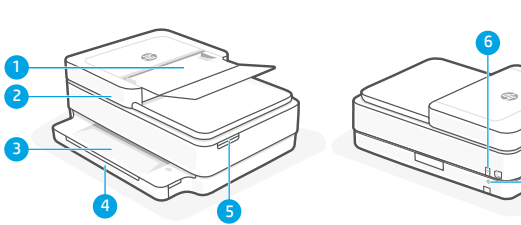

- 1 Automatski ulagač dokumenata
- 2 Skener
- 3 Izlazna ladica
- 4 Ulazna ladica
- 5 Pristup ispisnim ulošcima
- 6 Gumb za uključivanje i isključivanje
- 7 Gumb za ponovno postavljanje Wi-Fi veze

# **Upravljačka ploča**

7

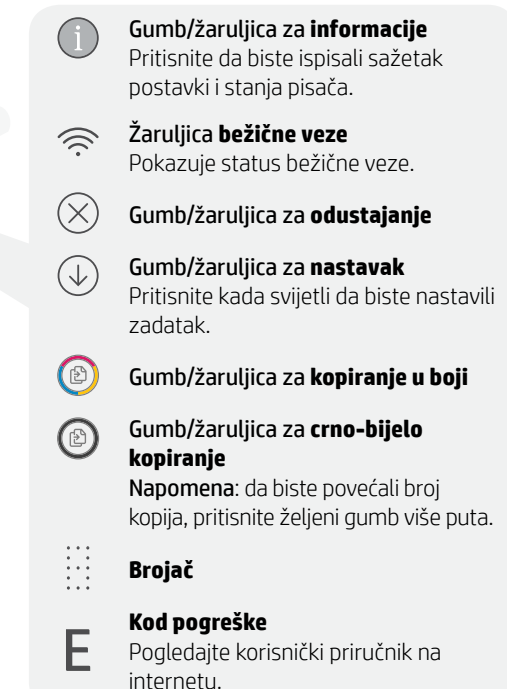

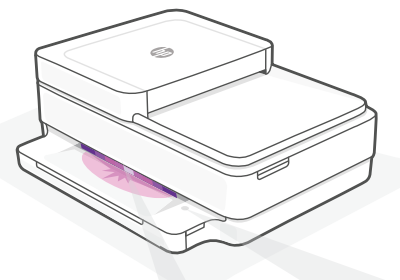

# **Žaruljice stanja**

## **Pulsira ljubičasto**

Pisač je u načinu za postavljanje bežične veze.

## **Pulsira plavo**

Povezivanje s mrežom

## **Postojano svijetloplavo**

Povezano / spremno za upotrebu

## **Postojana žuta**

Problem. U aplikaciji HP Smart potražite informacije o rješavanju problema.

## **Pulsira zeleno**

Ažuriranje ili zauzeto

Da biste saznali više o žaruljicama i pogreškama, posjetite **[hp.com/support](https://www.hp.com/support)**

# **Pomoć i savjeti za Wi-Fi i uspostavljanje veze**

Ako softver tijekom postavljanja ne može pronaći pisač, provjerite sljedeća stanja da biste riješili problem.

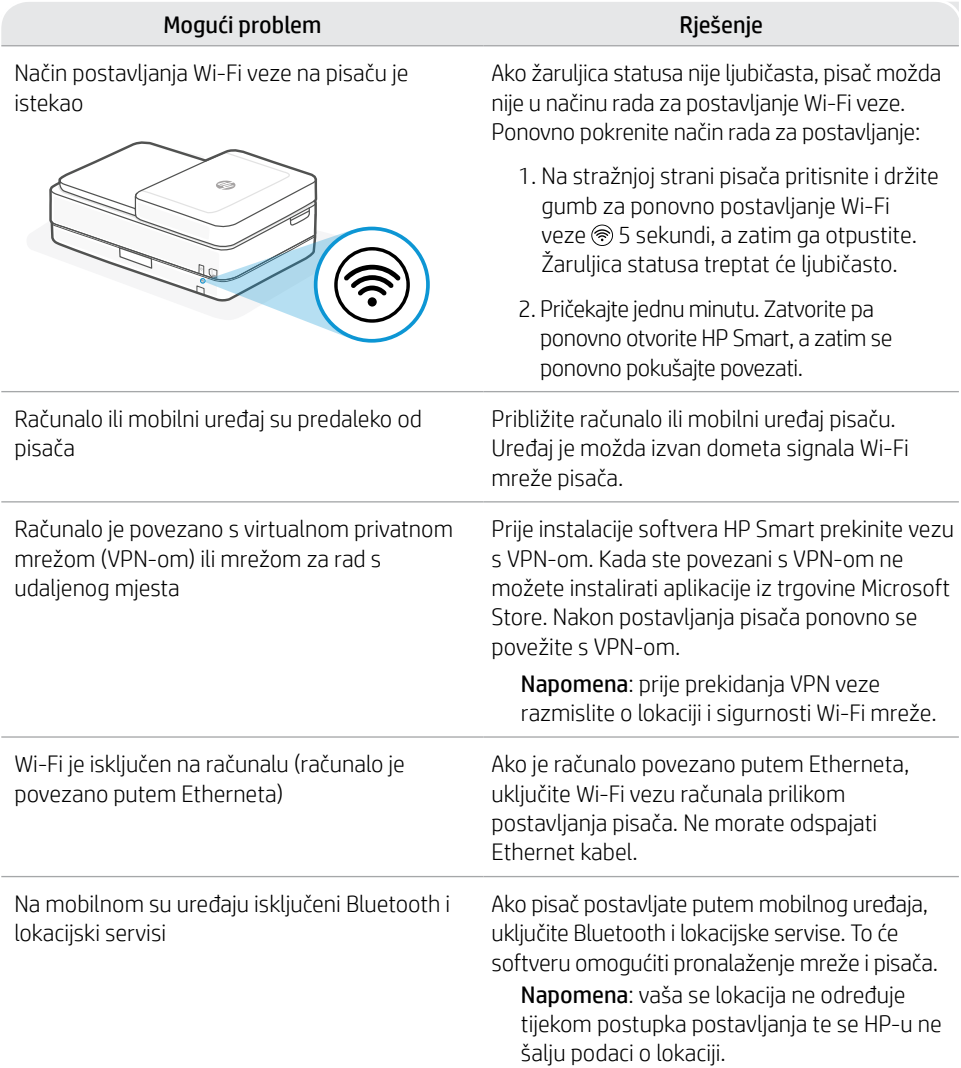

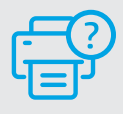

# **Pomoć i podrška**

Informacije o pisaču, rješenja za otklanjanje poteškoća i videozapise potražite na web-mjestu za podršku za pisač.

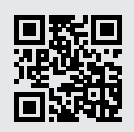

## **Caracteristicile imprimantei**

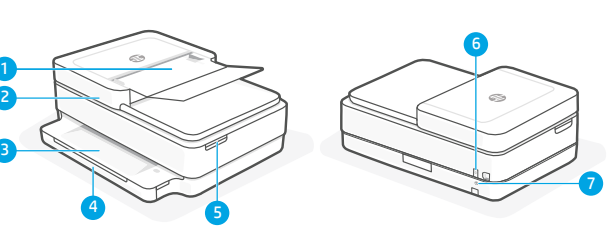

- 1 Alimentator automat de documente
- 2 Scaner
- 3 Tavă de ieşire
- 4 Tavă de alimentare
- 5 Acces la cartusele de cerneală
- 6 Buton de alimentare
- 7 Butonul Resetare Wi-Fi

# **Panou de control**

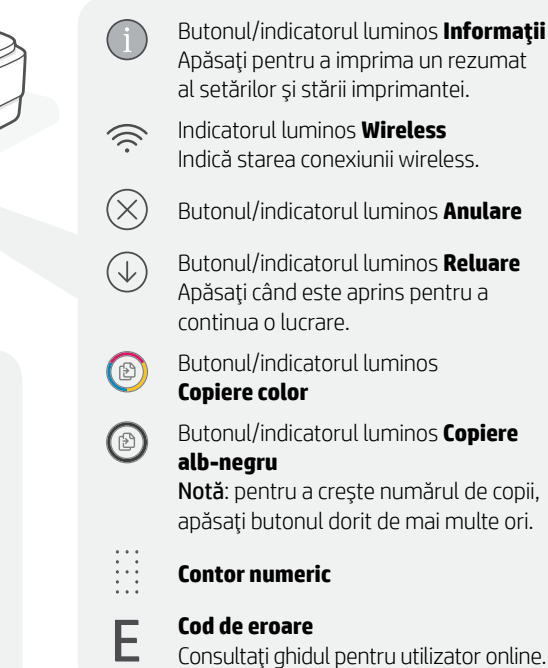

i.

## **Indicatoare luminoase de stare**

#### **Mov intermitent**

Imprimanta este în modul de configurare a conexiunii wireless.

## **Albastru intermitent**

Se conectează la reţea

#### **Albastru deschis constant**

Conectată/gata de utilizare

## **Chihlimbariu constant**

Problemă. Verificați aplicația HP Smart pentru informaţii despre depanare.

#### **Verde intermitent**

Se actualizează sau este ocupată

### Pentru mai multe informații despre indicatoarele luminoase şi erori, accesaţi **[hp.com/support](https://www.hp.com/support)**

# **Ajutor şi sfaturi pentru Wi-Fi şi conectivitate**

Dacă software-ul nu găseşte imprimanta în timpul configurării, verificaţi următoarele aspecte pentru a remedia problema.

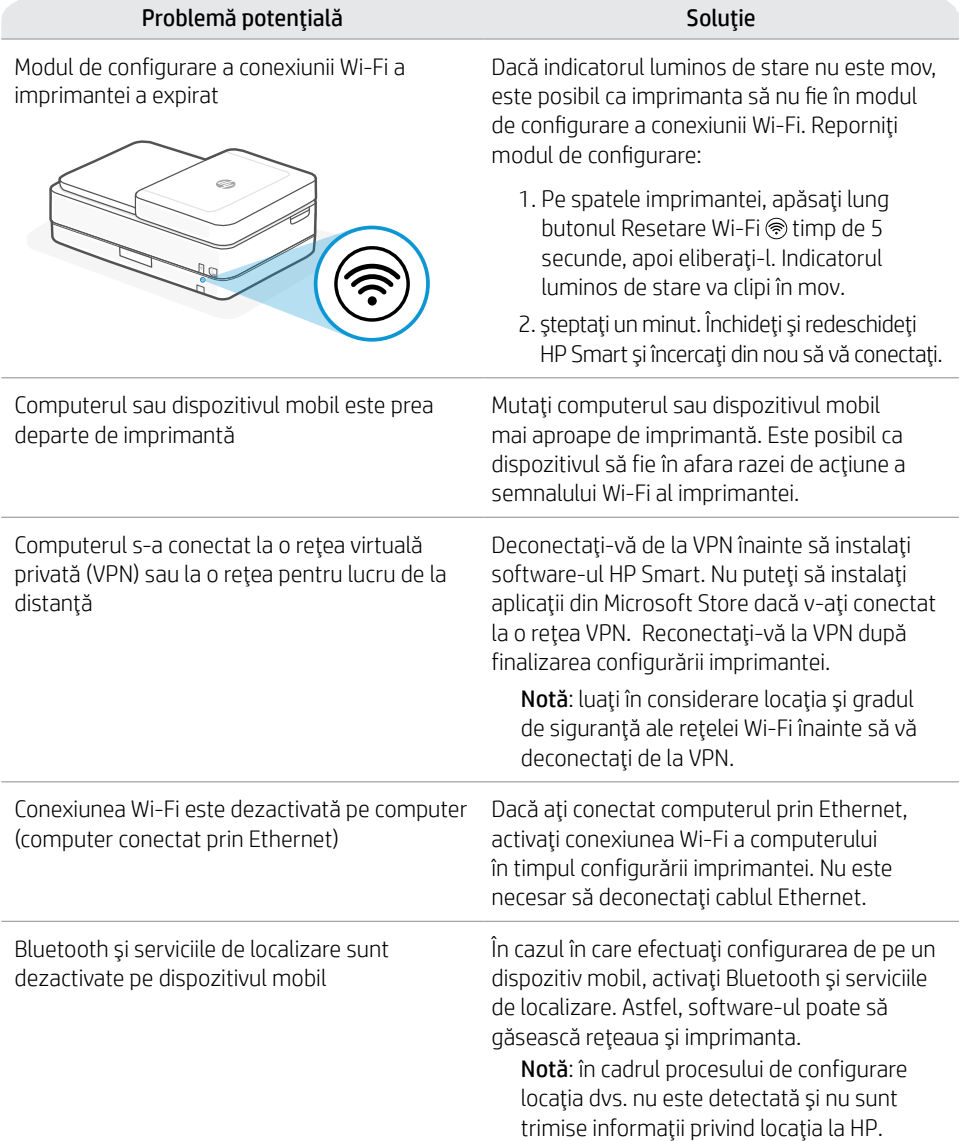

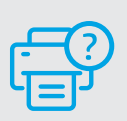

## **Ajutor şi asistenţă**

Pentru informaţii despre imprimantă, depanare şi pentru materiale video, vizitaţi website-ul de asistenţă al produsului.

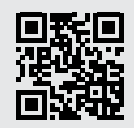

**[hp.com/support](https://www.hp.com/support)**

Informaţiile din documentul de faţă pot fi modificate fără notificare prealabilă.

## **Funkcije tiskalnika**

2 3

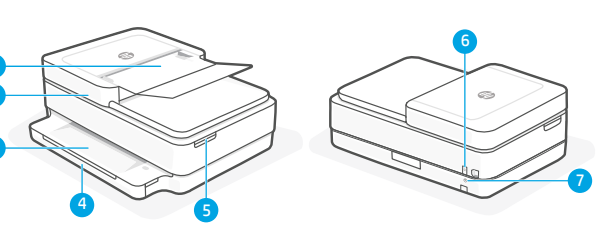

- 1 Samodejni podajalnik dokumentov
- 2 Skener
- 3 Izhodni pladenj
- 4 Vhodni pladenj
- 5 Dostop do kartuš s črnilom
- 6 Gumb za vklop/izklop
- 7 Gumb za ponastavitev povezave Wi-Fi

# **Nadzorna plošča**

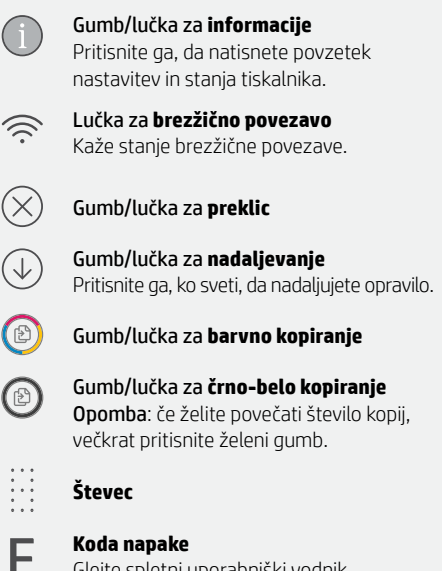

**Lučke stanja**

#### **Utripa vijolično**

Tiskalnik je v načinu nastavitve brezžične povezave.

#### **Utripa modro**

Povezovanje v omrežje

#### **Sveti svetlo modro**

Povezan/pripravljen za uporabo

#### **Sveti rumeno**

Težava Informacije o odpravljanju težav poiščite v aplikaciji HP Smart.

#### **Utripa zeleno**

V teku je posodabljanje ali pa je naprava zasedena

Glejte spletni uporabniški vodnik.

#### Za dodatne informacije o lučkah in napakah obiščite spletno mesto **[hp.com/support](https://www.hp.com/support)**

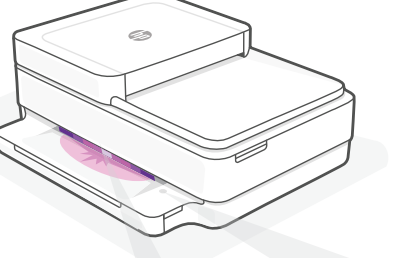

# **Pomoč in nasveti za Wi-Fi in povezovanje**

Če programska oprema med nastavitvijo ne more najti vašega tiskalnika, preverite naslednje pogoje, da razrešite težavo.

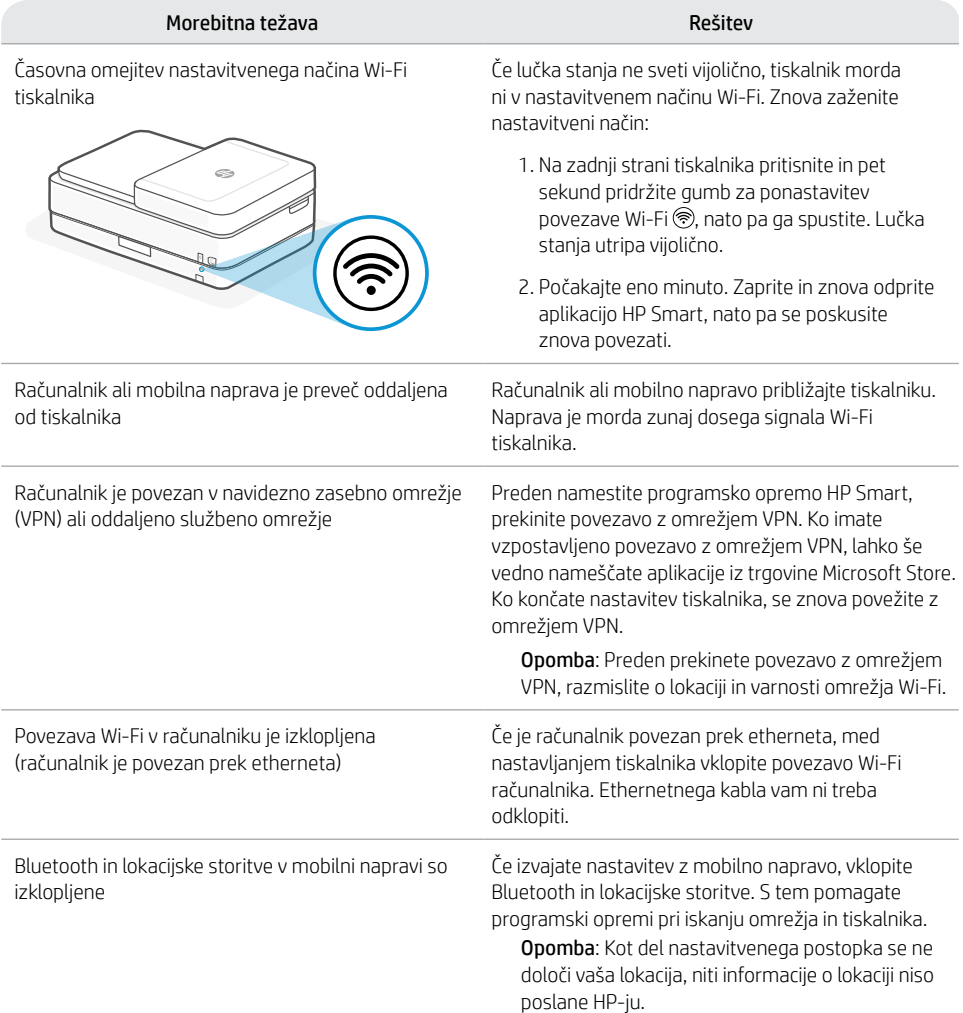

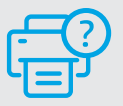

# **Pomoč in podpora**

Za informacije o tiskalniku, odpravljanje težav in videoposnetke obiščite spletno mesto s podporo za tiskalnik.

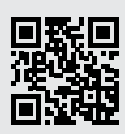

**[hp.com/support](https://www.hp.com/support)**

Informacije v tem dokumentu se lahko spremenijo brez predhodnega obvestila.

## **Funkcije štampača**

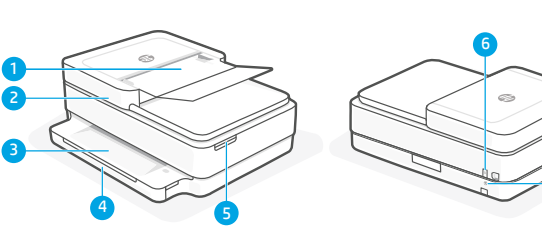

1 Mehanizam za automatsko ubacivanje dokumenata

- 2 Skener
- 3 Izlazno ležište
- 4 Ulazno ležište
- 5 Pristup kertridžima s mastilom
- 6 Dugme za napajanje
- 7 Dugme Wi-Fi resetovanje

# **Kontrolna tabla**

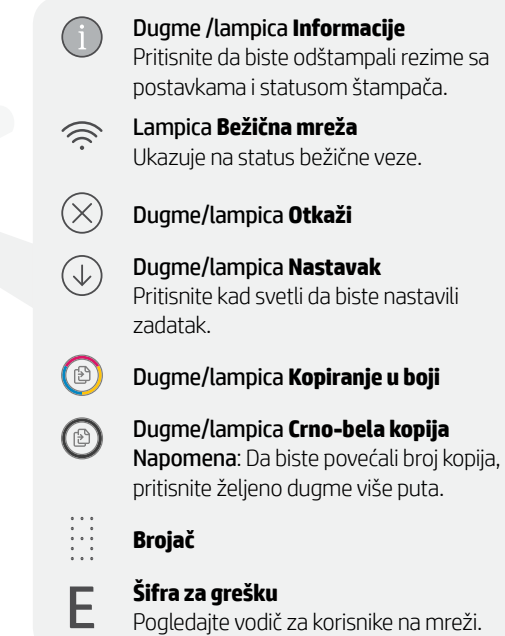

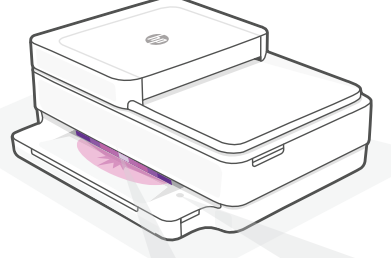

## **Lampice statusa**

## **Pulsira ljubičasto**

Štampač je u režimu za podešavanje bežične veze.

## **Pulsira plavo**

Povezivanje sa mrežom

#### **Svetli svetloplavo**

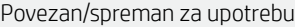

## **Svetli žuto**

Problem. Informacije o rešavanju problema potražite u aplikaciji HP Smart.

## **Pulsirajuće zeleno**

Uređaj se ažurira ili je zauzet

Za više informacija o lampicama i greškama posetite **[hp.com/support](https://www.hp.com/support)**

# **Pomoć i saveti za Wi-Fi i uspostavljanje veze**

Ako softver tokom postavljanja ne može da pronađe štampač, proverite sledeća stanja da biste rešili problem.

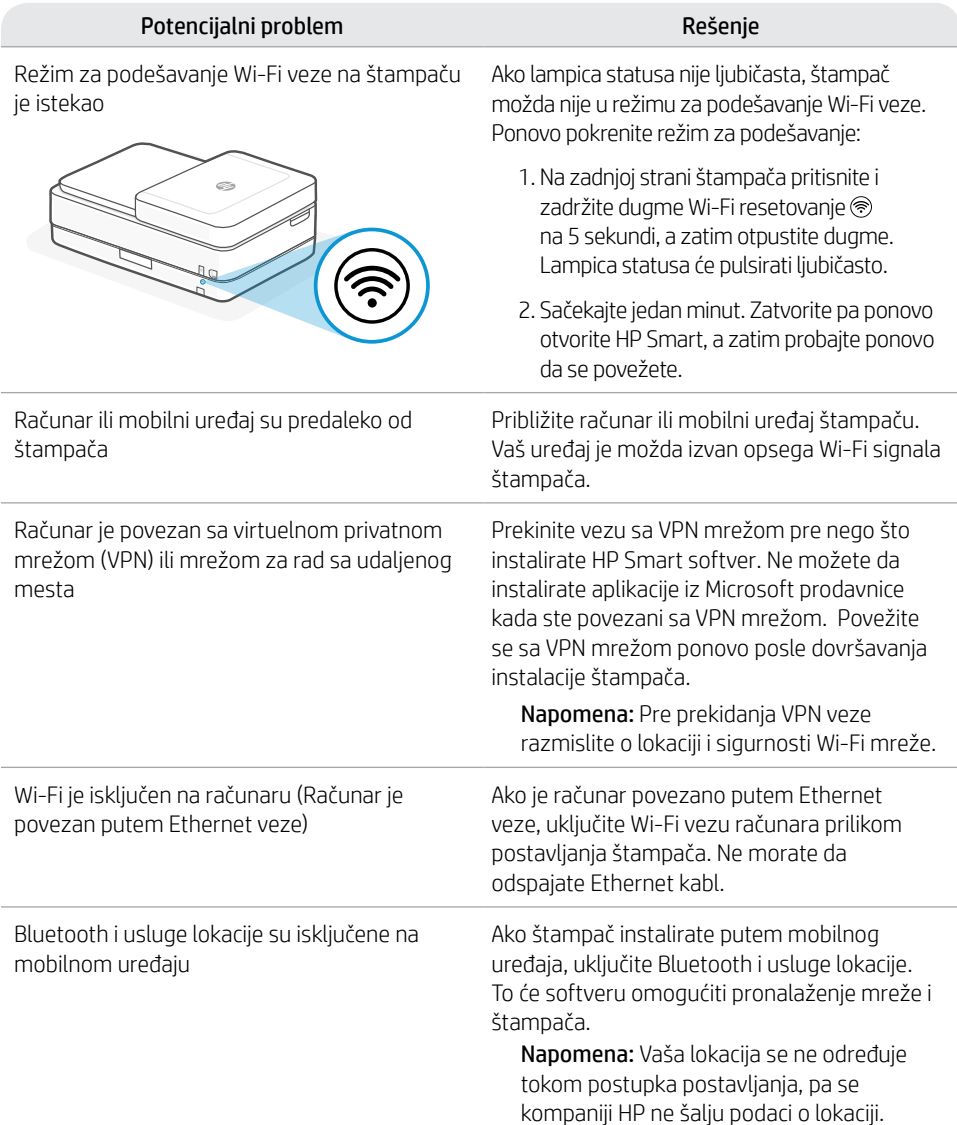

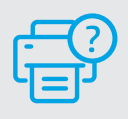

## **Pomoć i podrška**

Za informacije o štampaču, rešavanje problema i video zapise posetite lokaciju podrške za proizvod.

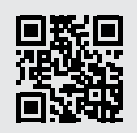

**[hp.com/support](https://www.hp.com/support)**

Srpski

Informacije u ovom dokumentu podložne su promenama bez prethodne najave.

## **Компоненты принтера**

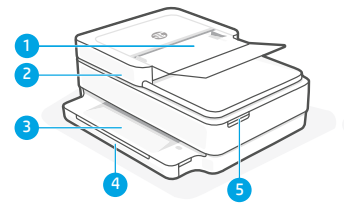

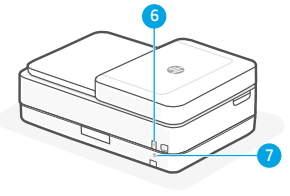

- 1 Устройство автоматической подачи документов
- 2 Сканер
- 3 Выходной лоток
- 4 Входной лоток
- 5 Доступ к картриджам
- 6 Кнопка питания
- 7 Кнопка перезапуска Wi-Fi

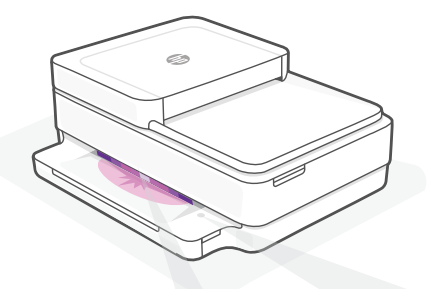

## **Индикаторы состояния**

#### **Пульсирует фиолетовым**

Принтер находится в режиме настройки беспроводной сети.

#### **Пульсирует синим**

Выполняется подключение к сети.

#### **Горит синим**

Подключено/готово к использованию.

#### **Горит желтым**

Неполадка. Найдите информацию по устранению проблемы в приложении HP Smart.

#### **Пульсирует зеленым**

Выполняется обновление, или устройство не готово к работе.

## **Панель управления**

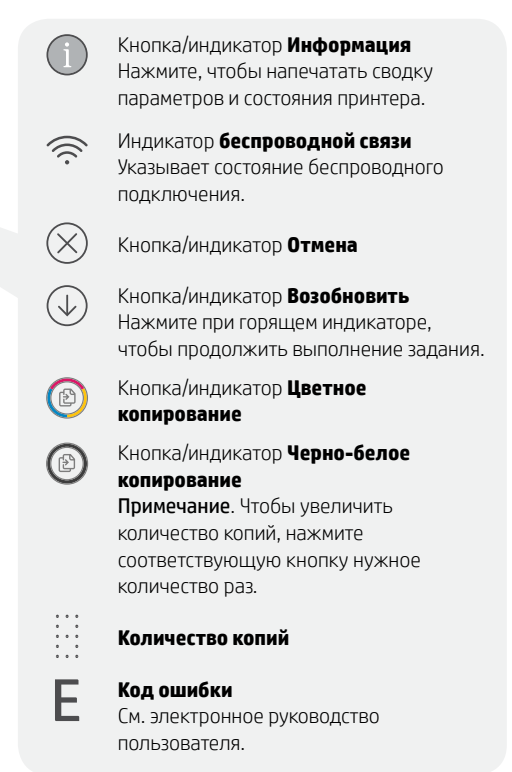

Подробную информацию об индикаторах и ошибках см. на **[hp.com/support](https://www.hp.com/support)**

# **Справка и советы по настройке Wi-Fi и других подключений**

Если во время настройки ПО не может обнаружить принтер, проверьте наличие следующих проблем и устраните их.

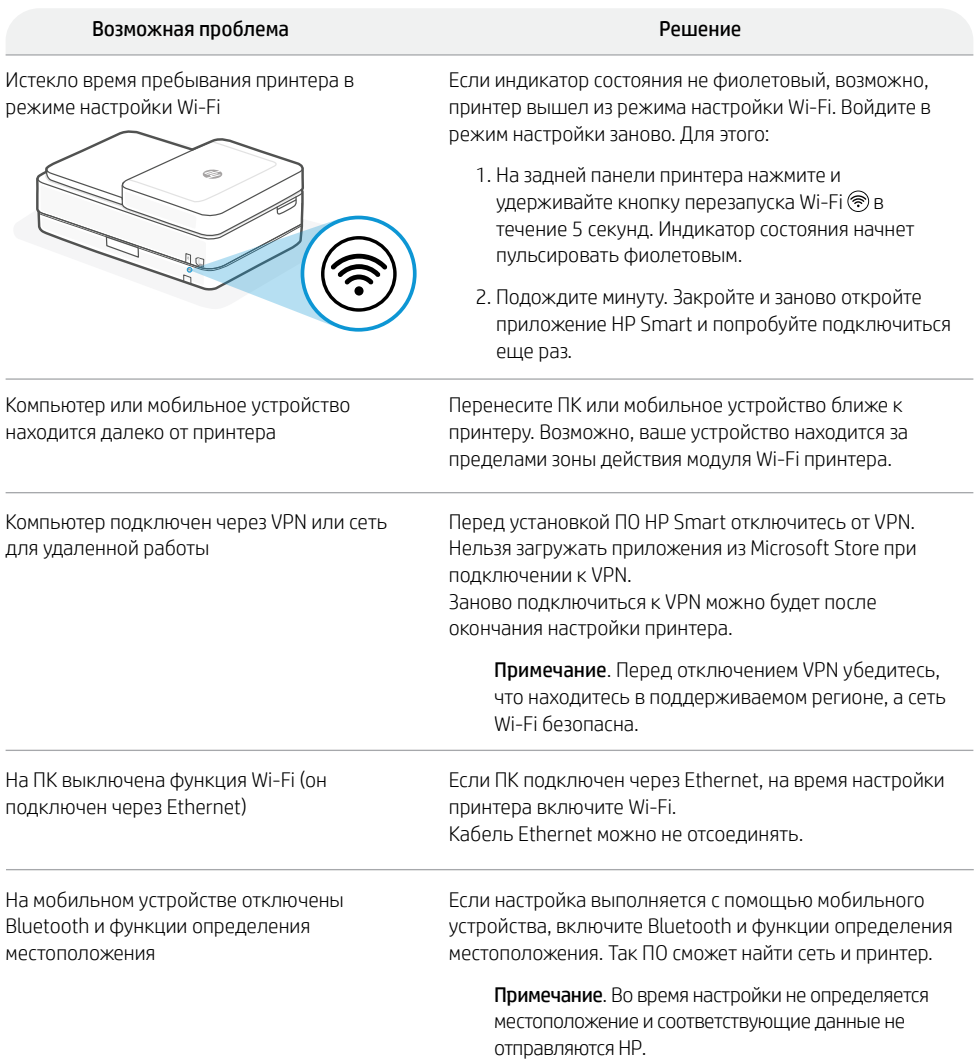

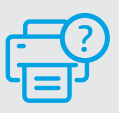

## **Справка и поддержка**

Информацию о принтере, советы по устранению неполадок и видеоролики можно найти на вебсайте поддержки.

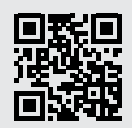

## **Компоненти принтера**

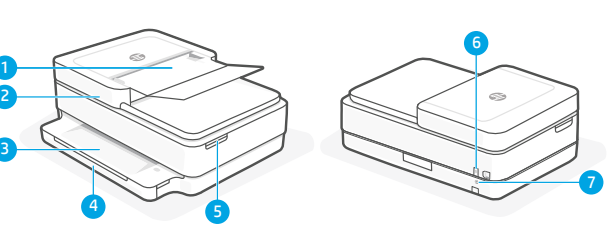

- 1 Пристрій автоматичного подавання документів
- 2 Сканер
- 3 Вихідний лоток
- 4 Вхідний лоток
- 5 Доступ до картриджів із чорнилом
- 6 Кнопка живлення
- 7 Кнопка скидання параметрів Wi-Fi

# **Панель керування**

Кнопка/індикатор **Інформація** Натисніть, щоб надрукувати загальну інформацію про налаштування та стан принтера. Індикатор **бездротового зв'язку**  $\mathbb{D}$ Відображає стан бездротового підключення. Кнопка/індикатор **Скасувати** Кнопка/індикатор **Відновити** Натисніть, коли кнопка/індикатор світиться, щоб продовжити роботу. Кнопка/індикатор **Кольорове копіювання** Кнопка/індикатор **Чорно-біле копіювання** Примітка. Щоб збільшити кількість копій, натисніть відповідну кнопку кілька разів. **Лічильник кількості копій** F **Код помилки** 

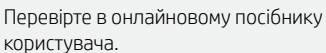

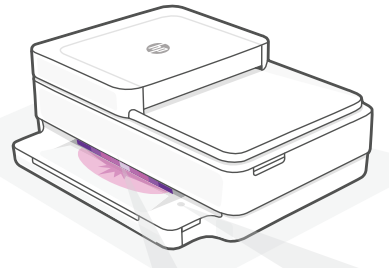

# **Індикатори стану**

#### **Блимає фіолетовим**

Принтер у режимі налаштування бездротового зв'язку.

#### **Блимає синім**

Відбувається підключення до мережі.

#### **Світиться блакитним**

Принтер підключений і готовий до використання.

#### **Світиться жовтим**

Виникла несправність. Перегляньте інструкції з усунення несправностей у програмі HP Smart.

#### **Блимає зеленим**

Оновлюється або використовується

# **Допомога й поради щодо налаштування Wi-Fi і підключення**

Якщо під час налаштування програмному забезпеченню не вдається знайти принтер, скористайтеся наведеними нижче порадами, щоб вирішити проблему.

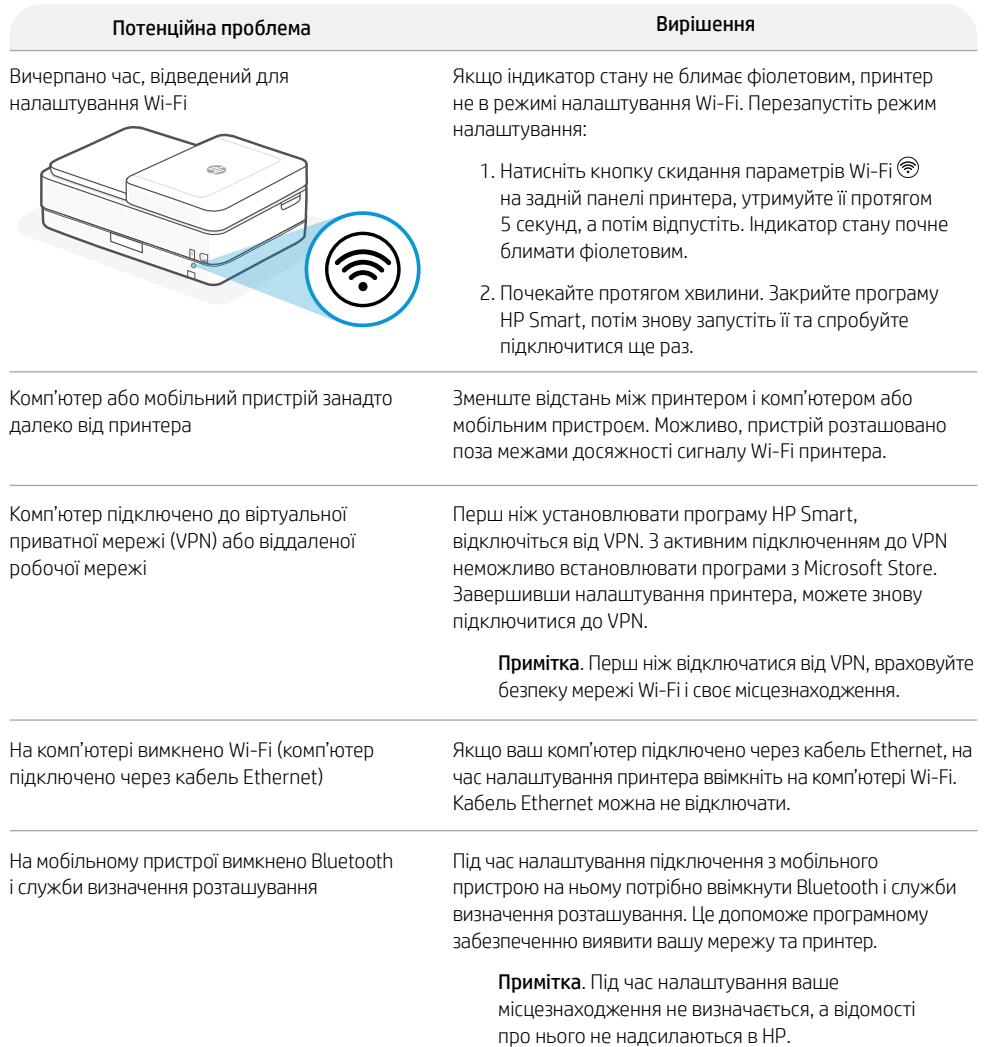

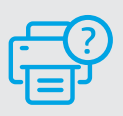

## **Допомога й підтримка**

Інформацію про принтер, поради щодо усунення несправностей і відео можна знайти на сайті підтримки.

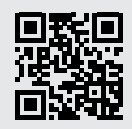

# **Принтер мүмкіндіктері**

2 3

1

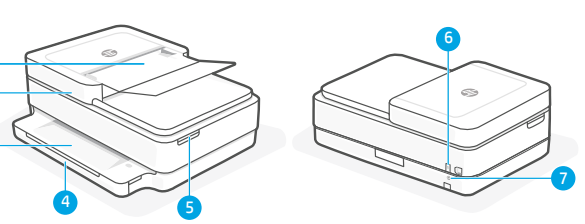

- 1 Автоматты құжат беру құралы
- 2 Сканер
- 3 Шығыс науасы
- 4 Кіріс науасы
- 5 Сия картридждерін шығару
- 6 Қуат түймесі
- 7 Wi-Fi қайта орнату түймесі

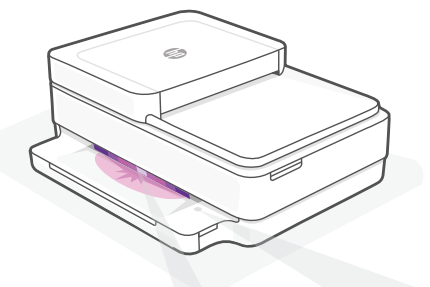

# **Басқару тақтасы**

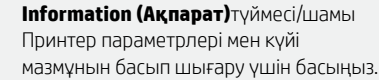

**Wireless (Сымсыз байланыс)**шамы Сымсыз байланыс күйін көрсетеді.

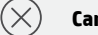

 $\left\langle \mathbf{r}\right\rangle$ 

 $\circledB$ 

₩

F

**Cancel (Бас тарту)** түймесі/шамы

**Resume (Жалғастыру)** түймесі/шамы Жұмысты жалғастыру үшін шам жанған кезде басыңыз.

**Color Copy (Түрлі-түсті көшірме)**  түймесі/шамы

**Black and White Copy (Ақ-қара көшірме)** түймесі/шамы Ескертпе: Көшірмелер санын көбейту үшін қажетті түймені бірнеше рет басыңыз.

**Санағыш**

**Қате коды** 

Онлайн пайдаланушы нұсқаулығын қараңыз.

# **Күй шамдары**

#### **Жыпылықтаған күлгін**

Принтер сымсыз байланыс параметрлерін реттеу режимінде тұр.

## **Жыпылықтаған көк**

Желіге қосылуда

#### **Ақшыл көк**

Жалғанды/пайдалануға дайын

#### **Қызғылт сары**

Ақау. Ақауларды жою туралы ақпарат алу үшін HP Smart қолданбасын тексеріңіз.

#### **Жыпылықтаған жасыл**

Жаңартылуда немесе бос емес

# **Wi-Fi желісі мен байланысқа қатысты анықтама мен кеңестер**

Егер реттеу кезінде бағдарламалық құрал принтерді таба алмаса, мәселені шешу үшін мына жағдайларды қарастырыңыз.

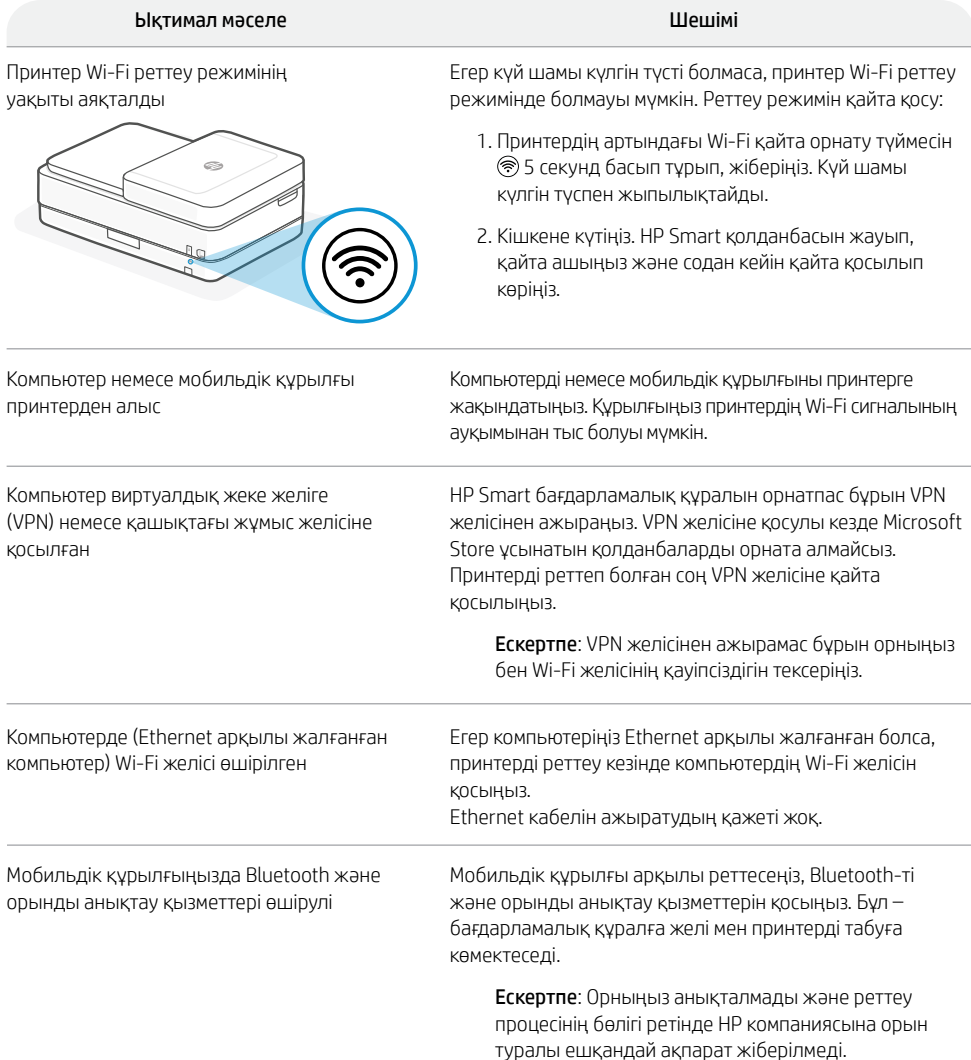

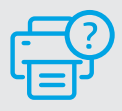

## **Анықтама және қолдау көрсету**

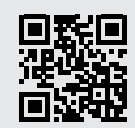

**[hp.com/support](https://www.hp.com/support)**

Принтер туралы ақпарат, ақауды жою және бейнелер туралы ақпарат үшін қолдау көрсету қызметінің веб-сайтына өтіңіз.

## **Caractéristiques de l'imprimante**

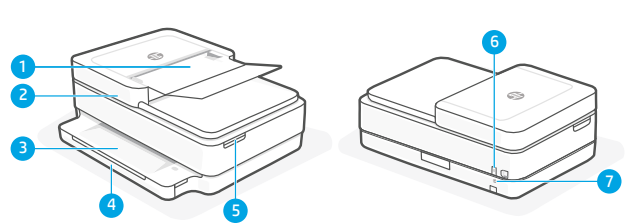

- 1 Chargeur automatique de documents
- 2 Scanner
- 3 Bac de sortie
- 4 Bac d'alimentation
- 5 Accès aux cartouches d'encre
- 6 Bouton d'alimentation
- 7 Bouton de réinitialisation Wi-Fi

# **Panneau de commande**

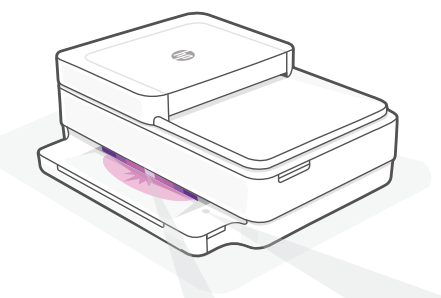

# **Voyants d'état**

#### **Violet clignotant**

L'imprimante est en mode Configuration sans fil.

#### **Bleu clignotant**

Connexion au réseau

#### **Bleu continu**

Connecté/prêt à fonctionner

#### **Orange continu**

Problème. Consultez l'application HP Smart pour obtenir des informations de dépannage.

#### **Vert clignotant**

Mise à jour en cours ou occupé

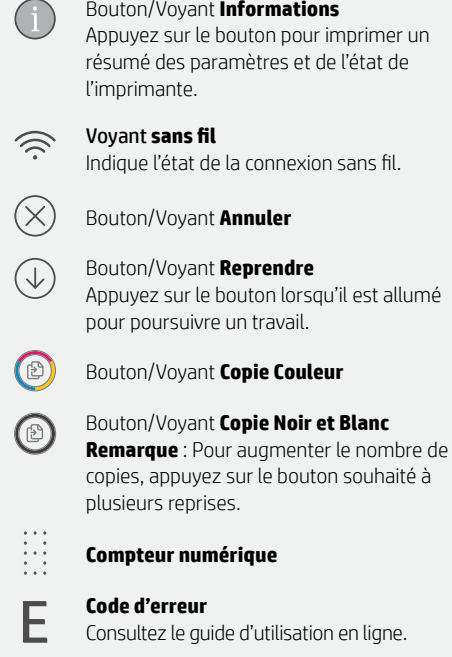

# **Aide et conseils pour le Wi-Fi et la connectivité**

Si logiciel ne parvient pas à trouver votre imprimante pendant la configuration, vérifiez les conditions suivantes pour résoudre le problème.

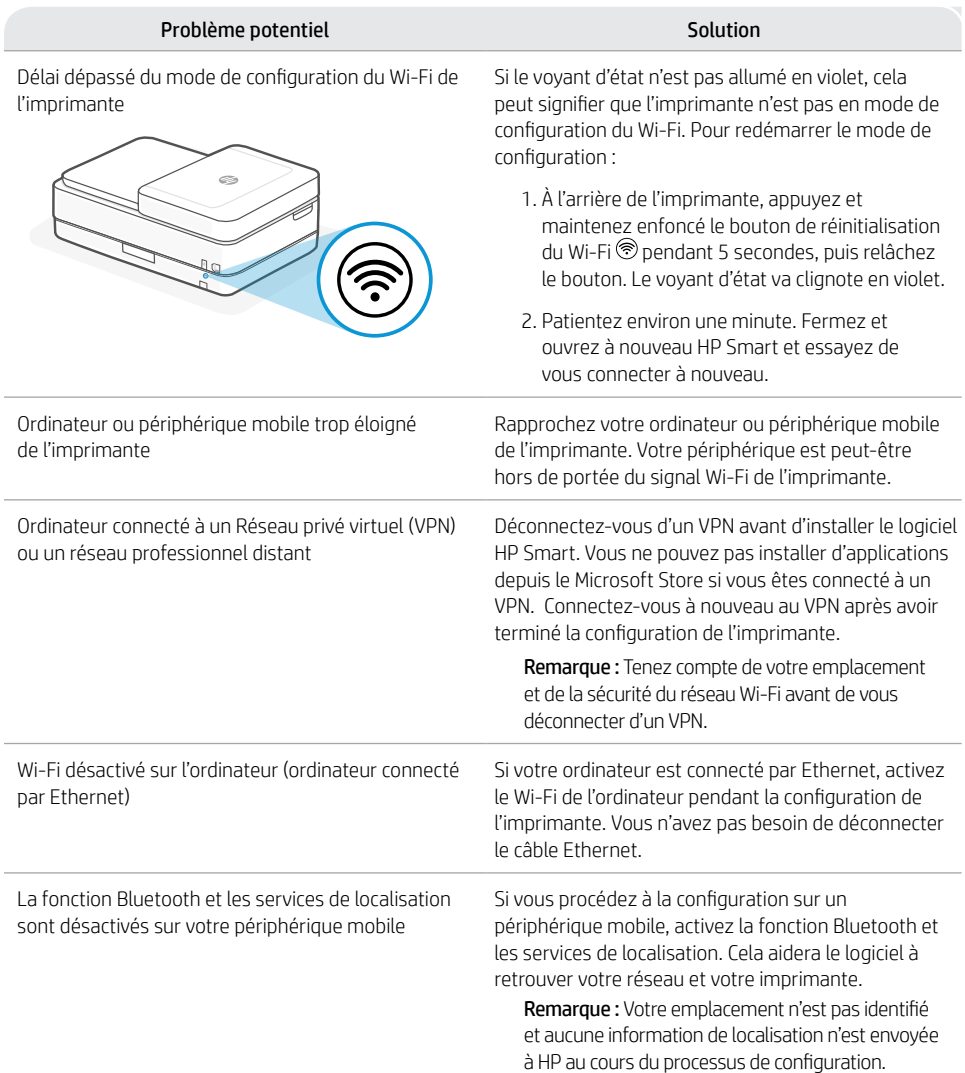

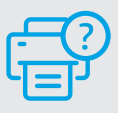

## **Aide et support**

Pour obtenir des informations sur l'imprimante, le dépannage et des vidéos, rendez-vous sur le site Web d'assistance de l'imprimante. **[hp.com/support](https://www.hp.com/support)**

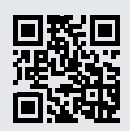

## **Recursos da impressora**

2 3

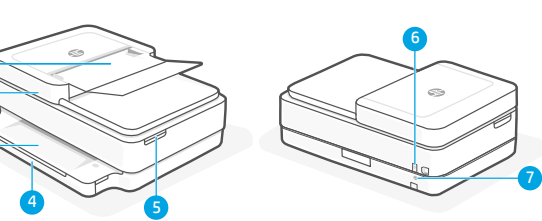

- 1 Alimentador automático de documentos
- 2 Scanner
- 3 Bandeja de saída
- 4 Bandeja de entrada
- 5 Acesso aos cartuchos de tinta
- 6 Botão Liga/Desliga
- 7 Botão de reinicialização do Wi-Fi

# **Painel de controle**

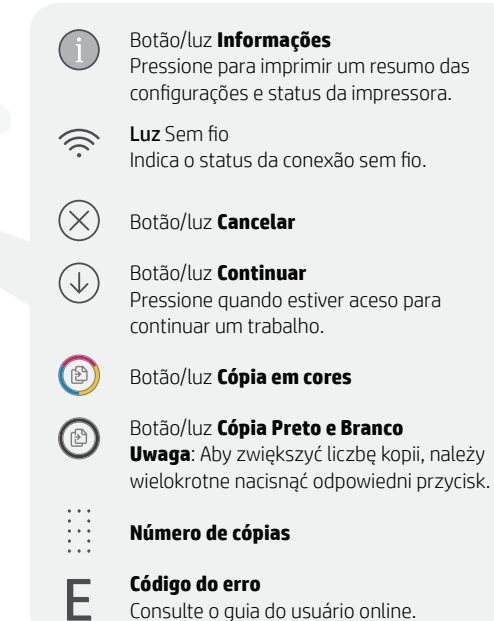

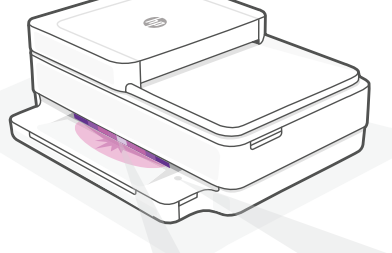

## **Luzes de status**

#### **Roxo pulsante**

A impressora está no modo de configuração sem fio.

#### **Azul pulsante**

Conectando à rede

#### **Azul claro sólido**

Conectado/pronto para uso

#### **Âmbar sólido**

Problema. Verifique o app HP Smart para informações sobre resolução de problemas.

#### **Verde pulsante**

Atualizando ou ocupada

#### Para mais informações sobre as luzes e erros, acesse [hp.com/support](https://www.hp.com/support)

# **Ajuda e dicas sobre Wi-Fi e conectividade**

Se o software não encontra a impressora durante a configuração, verifique o seguinte para resolver o problema:

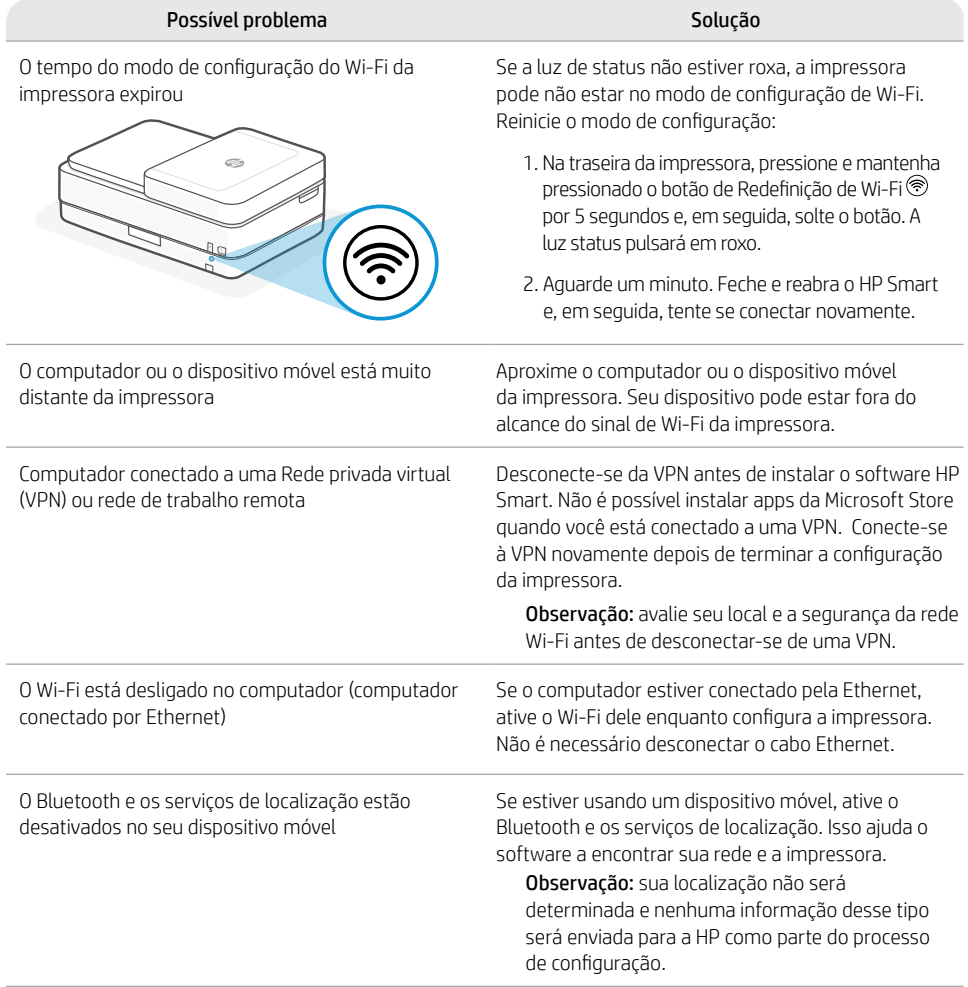

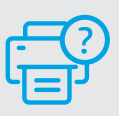

## **Ajuda e suporte**

Para obter informações sobre a impressora, solução de problemas e vídeos, acesse o site de suporte da impressora.

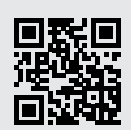

# **ميزات الطابعة**

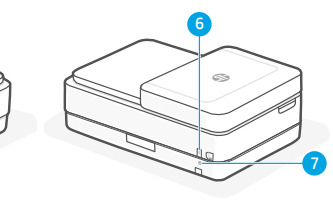

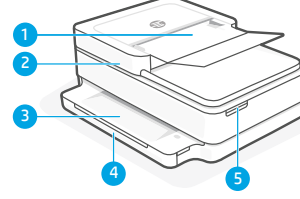

- 1 وحدة تغذية تلقائية للمستندات
	- 2 الماسحة الضوئية
	- 3 درج استقبال المطبوعات
		- 4 درج الإدخال
	- 5 الوصول إلى خراطيش الحبر
		- 6 زر الطاقة
		- 7 زر إعادة ضبط Fi-Wi

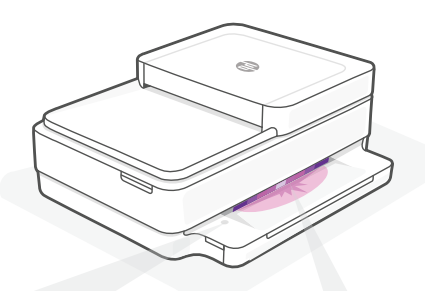

# **مصابيح الحالة**

**يومض باألرجواني** الطابعة في وضع الاعداد اللاسلكي.

> **يومض باألزرق** االتصال بالشبكة

**أزرق فاتح ثابت** متصل/جاهز لالستخدام

**كهرماني ثابت**

المشلكة. راجع تطبيق Smart HP للحصول على معلومات استكشاف الأخطاء وإصلاحها.

## **أخضر وامض** تجري التحديث أو مشغولة

# **لوحة التحكم**

 $\widehat{\mathcal{N}}$ 

 $\bigcirc$ 

 $\circledcirc$ 

 $\begin{array}{c} 1 & 1 \\ 1 & 1 \\ 2 & 1 \end{array}$ 

E

- الزر/المصباح **معلومات** اضغط على هذا الزر لطباعة ملخص إعدادات الطابعة وحالتها.
	- المصباح **لاسلكي** يشير إلى حالة االتصال الالسلكي
		- $\circledR$ الزر/المصباح **إلغاء الأمر**
- الزر/المصباح **استئناف** اضغط عليه عندما يضيء لمتابعة مهمة.
	- $\bigcirc$ الزر/المصباح **نسخ باأللوان**
	- الزر **نسخ بالأبيض والأسود** ملاحظة: لزيادة عدد النُسخ بالالوان،<br>. اضغط على الزر المطلوب عدة مرات.
		- **عدد المرات**
		- **رمز الخطأ**  راجع دليل المستخدم عبر الإنترنت.

للحصول على مزيد من المعلومات حول المصابيح واألخطاء، زر موقع **[support/com.hp](https://www.hp.com/support)**

# **تعليمات ونصائح حول Fi-Wi وإماكنية االتصال**

إذا لم يتمكن البرنامج من العثور على طابعتك أثناء اإلعداد، فتحقق من الشروط التالية لحل المشلكة.

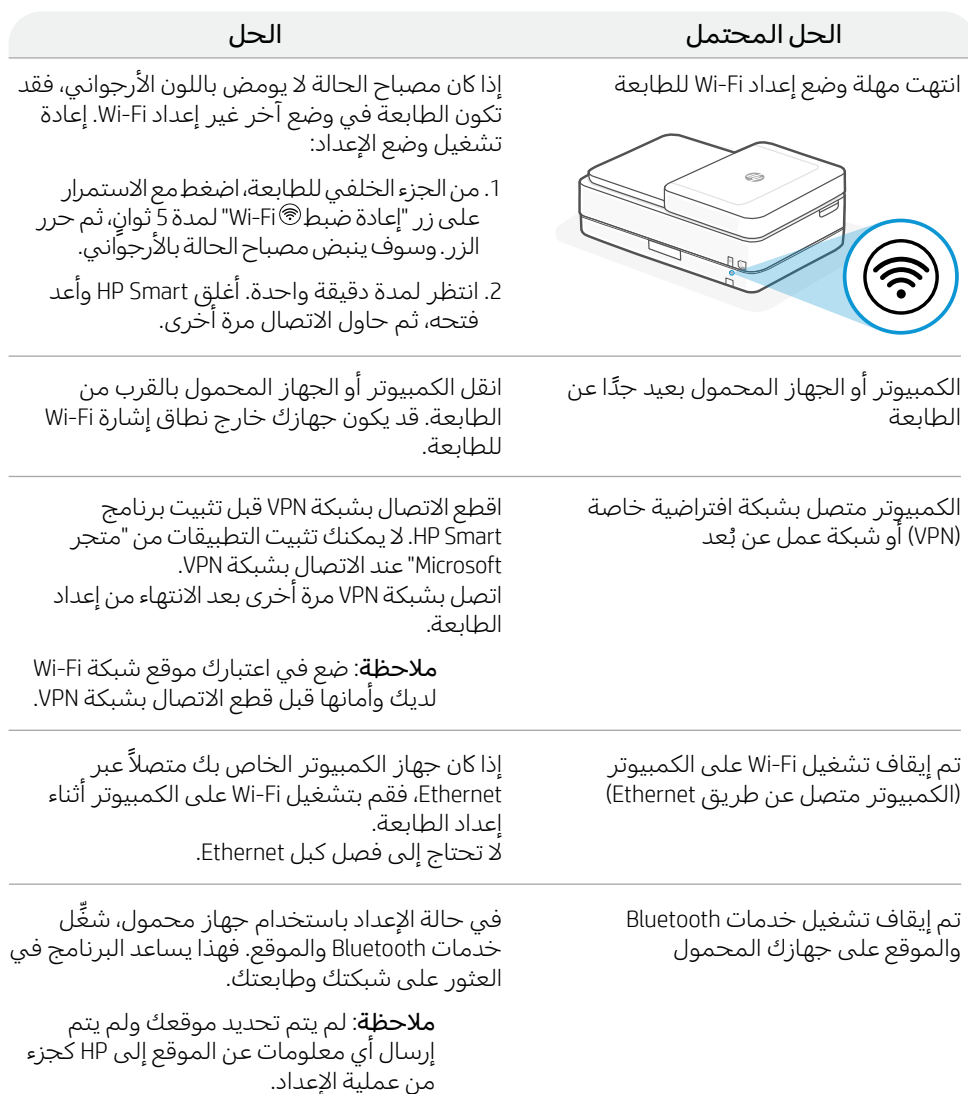

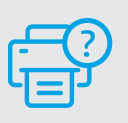

# **التعليمات والدعم**

للحصول على معلومات الطابعة، واستكشاف األخطاء وإصالحها، ومقاطع الفيديو، زر موقع دعم الطابعة على الويب.

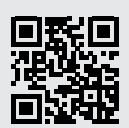

**[hp.com/support](https://www.hp.com/support)**

المعلومات الواردة بهذه الوثيقة عرضة للتغيير دون إشعار.

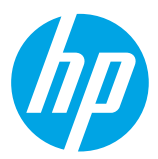

© Copyright 2021 HP Development Company, L.P.

Microsoft and Windows are either registered trademarks or trademarks of Microsoft Corporation in the United Stated and/or other countries. Mac, OS X, macOS, and AirPrint are trademarks of Apple Inc., registered in the U.S. and other countries.

Android is a trademark of Google LLC. iOS is a trademark or registered trademark of Cisco in the U.S. and other countries and is used under license.

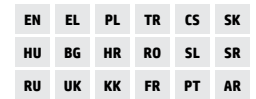

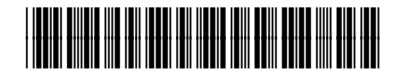

5SD78-90034 Printed in Thailand Imprimé en Thaïlande Impresso na Tailândia